**BOXER-6404**

Intel® Celeron®/ Atom™ Processor

LAN, HDMI, USB, COM

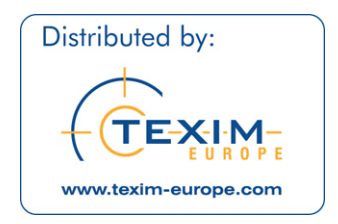

BOXER-6404 Manual 1st Ed. September 8, 2015

# Copyright Notice

This document is copyrighted, 2015. All rights are reserved. The original manufacturer reserves the right to make improvements to the products described in this manual at any time without notice.

No part of this manual may be reproduced, copied, translated, or transmitted in any form or by any means without the prior written permission of the original manufacturer. Information provided in this manual is intended to be accurate and reliable. However, the original manufacturer assumes no responsibility for its use, or for any infringements upon the rights of third parties that may result from its use.

The material in this document is for product information only and is subject to change without notice. While reasonable efforts have been made in the preparation of this document to assure its accuracy, AAEON assumes no liabilities resulting from errors or omissions in this document, or from the use of the information contained herein.

AAEON reserves the right to make changes in the product design without notice to its users.

# Acknowledgments

- AMI is a trademark of American Megatrends Inc.
- CFast™ is a trademark of the Compact Flash Association.
- Intel<sup>®</sup>, Atom<sup>™</sup> are trademarks of Intel<sup>®</sup> Corporation.
- Microsoft Windows is a registered trademark of Microsoft Corp.
- PC/AT, PS/2, and VGA are trademarks of International Business Machines Corporation.

**All other product names or trademarks are properties of their respective owners.**

# Packing List

Before you begin operating your PC, please make sure that the following materials have been shipped:

- 1 BOXER-6404 Embedded Box PC
- 1 Power Adapter
- 1 DVD-ROM for manual (in PDF format) and **Drivers**

If any of these items should be missing or damaged, please contact your distributor or sales representative immediately.

# Safety & Warranty

Please read the following safety instructions carefully. It is advised that you keep this manual for future references

- 1. Disconnect this device from any AC supply before cleaning.
- 2. While cleaning, use a damp cloth instead of liquid or spray detergents.
- 3. For any pluggable equipment, the power outlet must be installed near the device and easily accessible.
- 4. Keep this device away from humidity.
- 5. Place this device on a solid surface during installation. Dropping it or letting it fall could cause damage.
- 6. The openings on the device's enclosure are for dissipating heat. DO NOT COVER THE OPENINGS.
- 7. Watch out for high temperatures that may occur during system operation.
- 8. Make sure the voltage of the power source is correct before connecting the device to the power outlet.
- 9. Position the power cord so that people cannot step on it. Do not place anything over the power cord.
- 10. All cautions and warnings on the device should be noted.
- 11. If the device is not to be used for a long time, disconnect it from the power supply to avoid damage by transient over-voltage.
- 12. Never pour any liquid into the openings. This could cause fire or electric shock.

#### **Embedded Box PC BOXER - 640 4**

- 13. As most electronic components are sensitive to static electrical charge, be sure to ground yourself to prevent static charge when installing the internal components. Use a grounding wrist strap and contain all electronic components in any static-shielded devices.
- **14. If any of the following situations arises, please the contact our service personnel:**
	- **i. Damaged power cord or plug**
	- **ii. Liquid intrusion to the device**
	- **iii. Exposure to moisture**
	- **iv. Device is not working as expected or in a manner as described in this manual**
	- **v. The device is dropped or damaged**
	- **vi. Any obvious signs of damage displayed on the device**
- **15. DO NOT LEAVE THIS DEVICE IN AN UNCONTROLLED ENVIRONMENT WHERE THE STORAGE TEMPERATURE IS BELOW -30° C (-22°F) OR ABOVE 80° C (176° F) TO PREVENT DAMAGE.**

# FCC

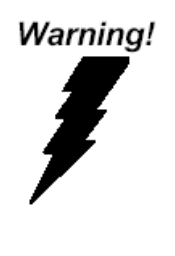

This device complies with Part 15 FCC Rules. Operation is subject to the following two conditions: (1) this device may not cause harmful interference, and (2) this device must accept any interference received including interference that may cause undesired operation.

#### *Caution:*

*There is a danger of explosion if the battery is incorrectly replaced. Replace only with the same or equivalent type recommended by the manufacturer. Dispose of used batteries according to the manufacturer's instructions and your local government's recycling or disposal directives.*

#### *Attention:*

Il y a un risque d'explosion si la batterie est remplacée de façon incorrecte. Ne la remplacer qu'avec le même modèle ou équivalent recommandé par le constructeur. Recycler les batteries usées en accord avec les instructions du fabricant et les directives gouvernementales de recyclage.

## **China RoHS Requirements** 产品中有毒有害物质或元素名称及含量

#### **AAEON Boxer/ Industrial System**

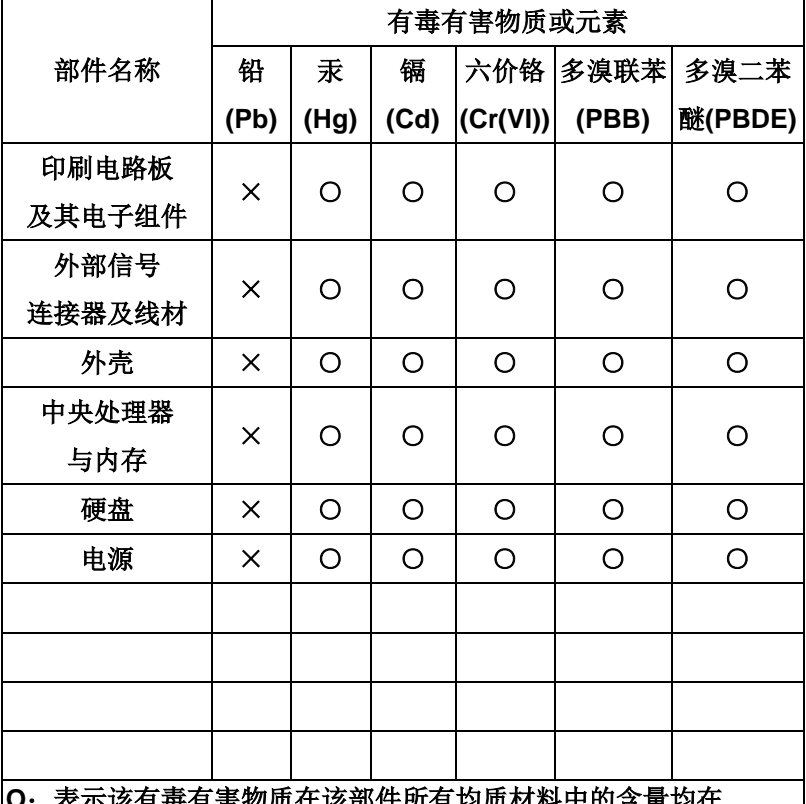

8.**有毒有**靑物质仕该部忏所有功贝M科屮的含重功仕 **SJ/T 11363-2006** 标准规定的限量要求以下。

**X**:表示该有毒有害物质至少在该部件的某一均质材料中的含量超出 **SJ/T 11363-2006** 标准规定的限量要求。

备注:

一、此产品所标示之环保使用期限,系指在一般正常使用状况下。 二、上述部件物质中央处理器、内存、硬盘、电源为选购品。

#### **China RoHS Requirements**

Poisonous or Hazardous Substances or Elements in Products AAEON Embedded Box PC/ Industrial System

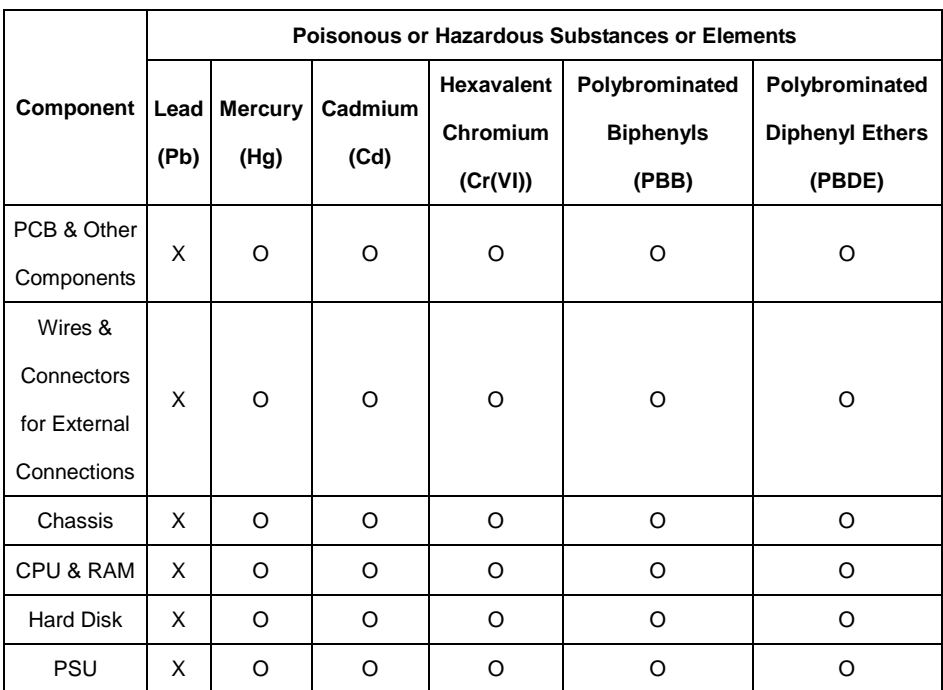

O: The quantity of poisonous or hazardous substances or elements found in each of the component's parts is below the SJ/T 11363-2006-stipulated requirement.

X: The quantity of poisonous or hazardous substances or elements found in at least one of the component's parts is beyond the SJ/T 11363-2006-stipulated requirement.

**Note: The Environment Friendly Use Period as labeled on this product is applicable under normal usage only**

# **Contents**

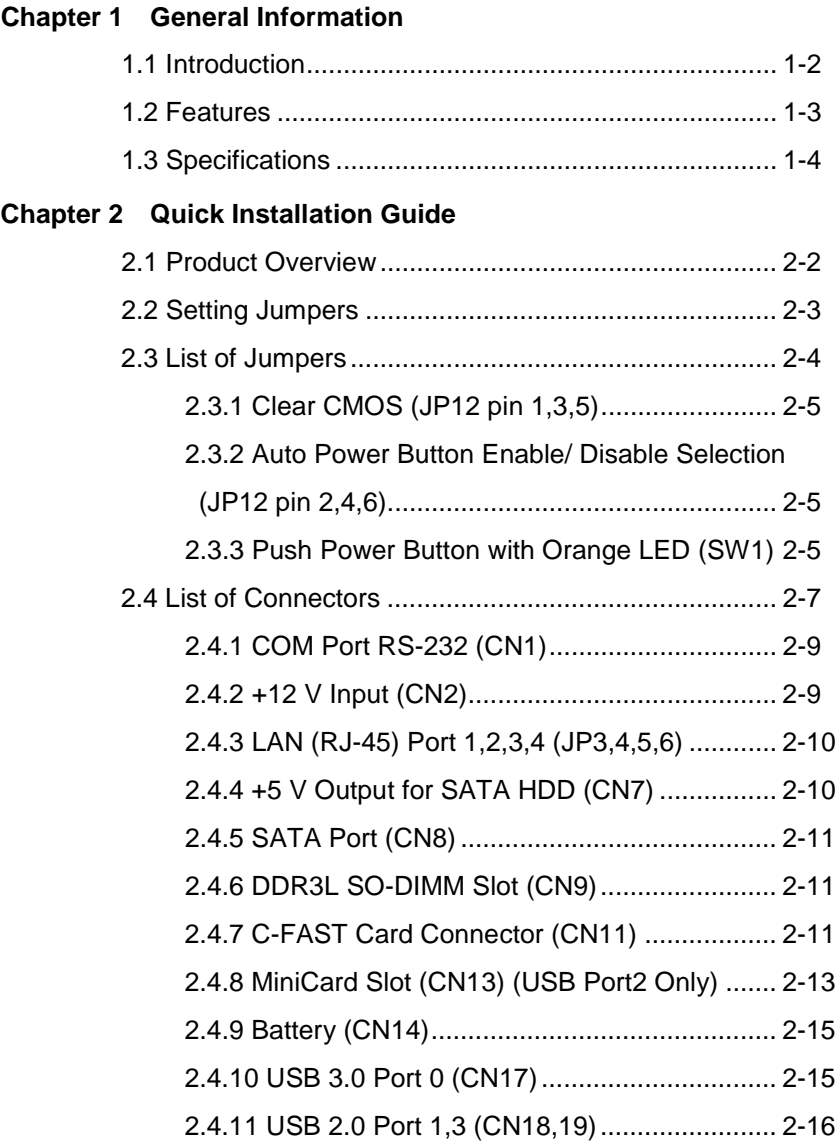

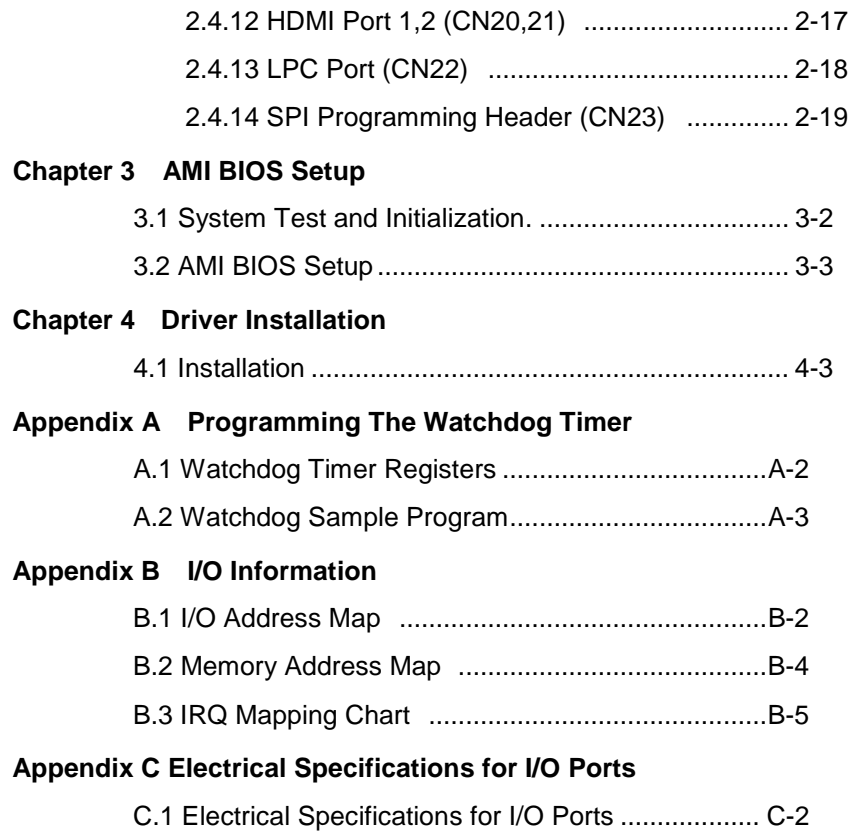

**Embedded Box PC BOXER - 6 4 0 4**

# **Chapter** 1

# **General Information**

*Chapter 1 General Information* 1-1

#### **1.1 Introduction**

AAEON introduces the slim BOXER-64 series embedded box PCs, with the Intel<sup>®</sup> Celeron<sup>®</sup>/ Atom™ processors: this box PC expands its graphics performance greatly with the newest generation of Celeron<sup>®</sup>/ Atom<sup>™</sup> processors.

So far, there is no other boxer PC can be so small and slim like the BOXER-64 series, not even PICO-ITX system. With this tiny form factor, customers can fit it almost anywhere, and it provides quite a lot of I/O ports for basic applications. BOXER-6404 adopts a reliable fanless design for most rugged environment. It also provides wireless communication features for users wishing to build up a network connection at any locations.

The BOXER-6404 is a standalone high performance PC designed for extended operation and with high reliability. It can replace traditional methods and become the mainstream boxer PC for diversified markets.

## **1.2 Features**

- Slim Design
- 4 LAN, 2 HDMI
- Supports Wide Operating Temperature

## **1.3 Specifications**

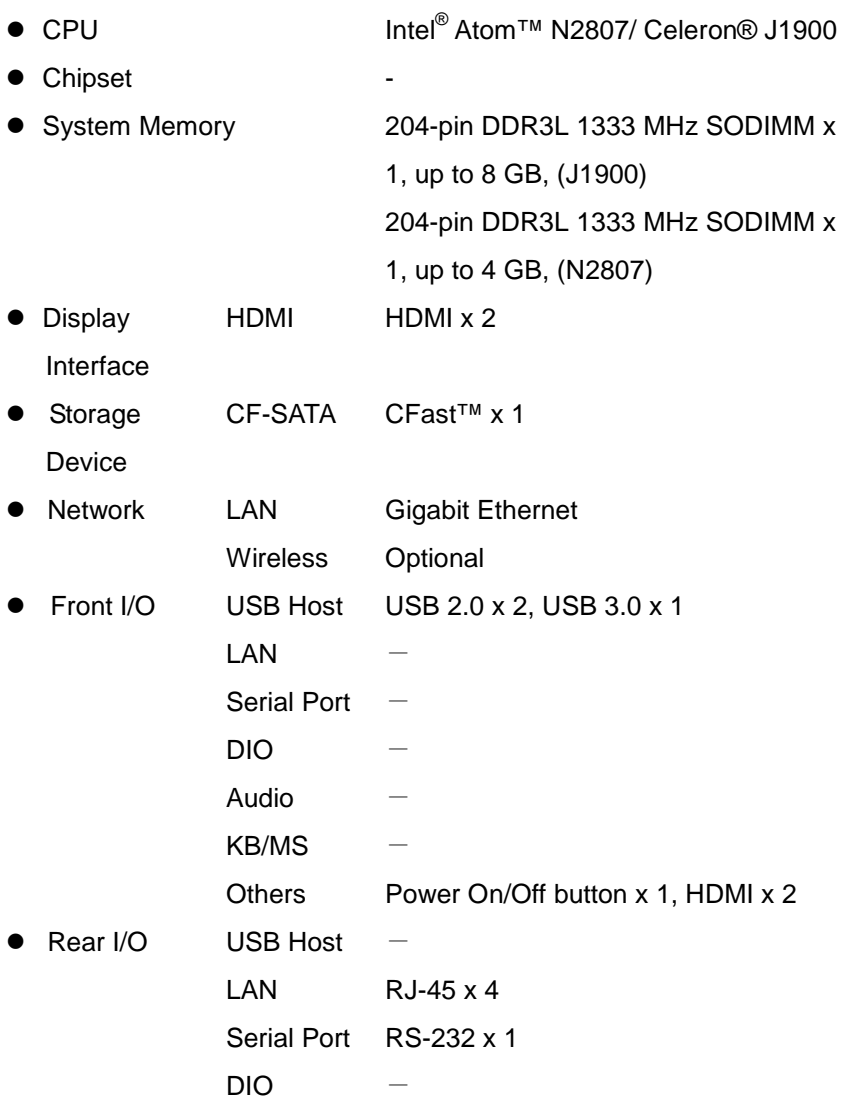

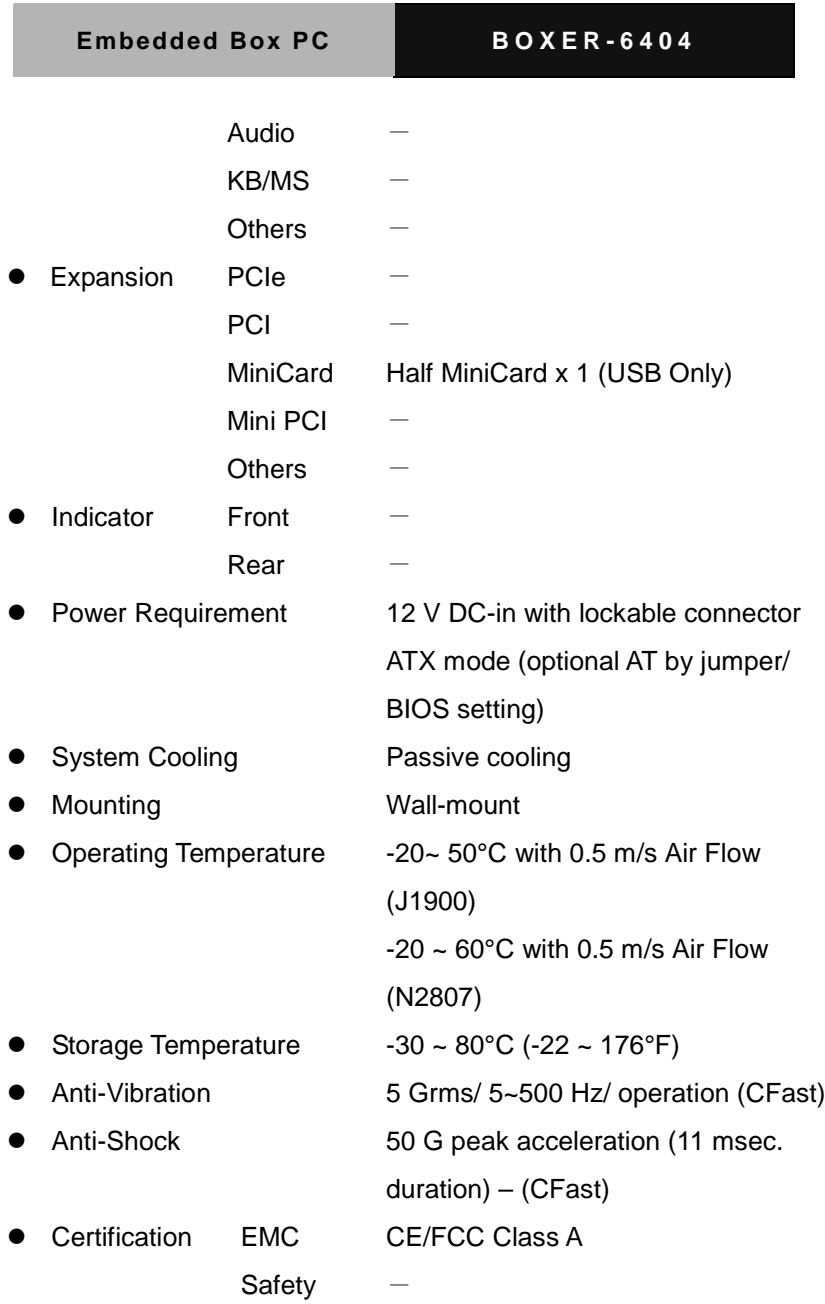

*Chapter 1 General Information* 1-5

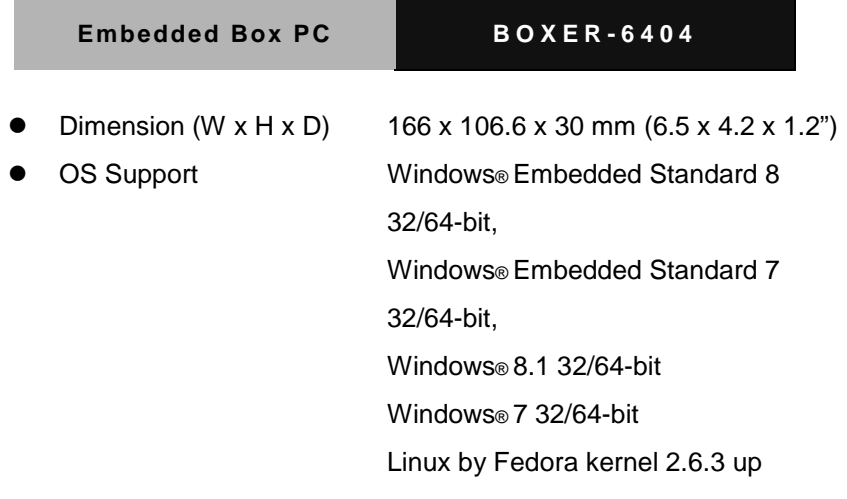

**Embedded Box PC B O X E R - 6404**

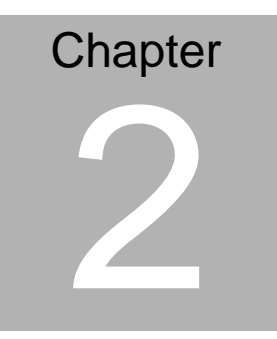

**Quick Installation Guide**

## **2.1 Product Overview**

*Units in mm*

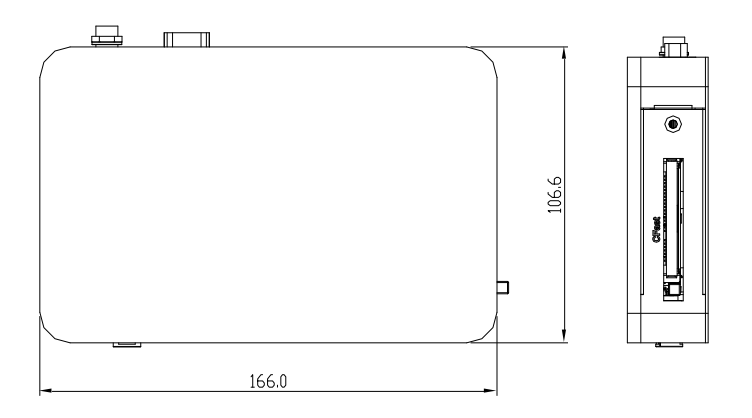

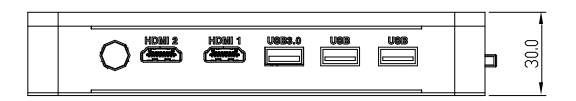

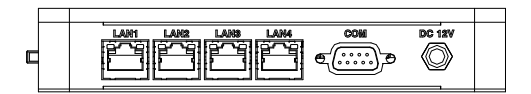

#### **2.2 Setting Jumpers**

You configure your card to match the needs of your application by setting jumpers. A jumper is the simplest kind of electric switch. It consists of two metal pins and a small metal clip (often protected by a plastic cover) that slides over the pins to connect them. To "close" a jumper you connect the pins with the clip.

To "open" a jumper you remove the clip. Sometimes a jumper will have three pins, labeled 1, 2 and 3. In this case you would connect either pins 1 and 2 or 2 and 3.

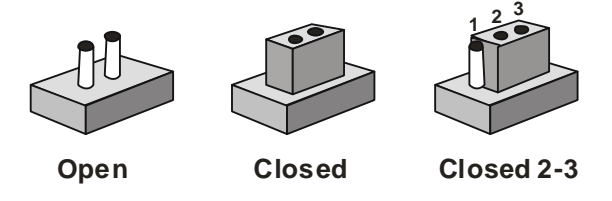

A pair of needle-nose pliers may be helpful when working with jumpers.

If you have any doubts about the best hardware configuration for your application, contact your local distributor or sales representative before you make any change.

In general, you simply need a standard cable to make most

connections.

#### **2.3 List of Jumpers**

The board has a number of jumpers that allow you to configure your system to suit your application.

The table below shows the function of each of the board's jumpers:

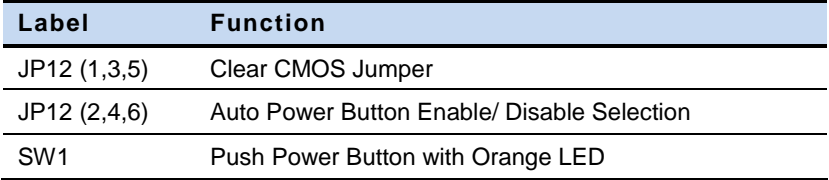

 $\overline{2}$ 

4

6

## **2.3.1 Clear CMOS (JP12 pin 1, 3, 5)**

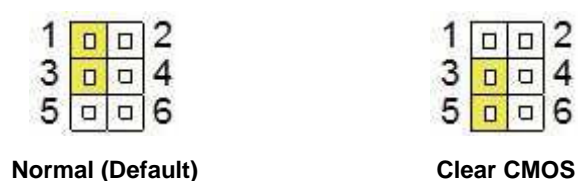

#### **2.3.2 Auto Power Button Enable/ Disable Selection (JP12 pin 2,**

**4, 6)** 

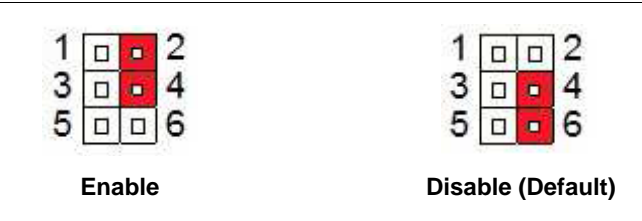

## **2.3.3 Push Power Button with Orange LED (SW1)**

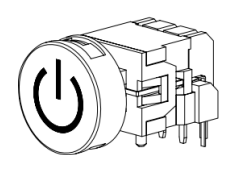

**CIRCUIT** 

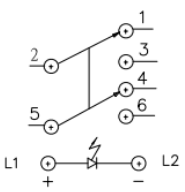

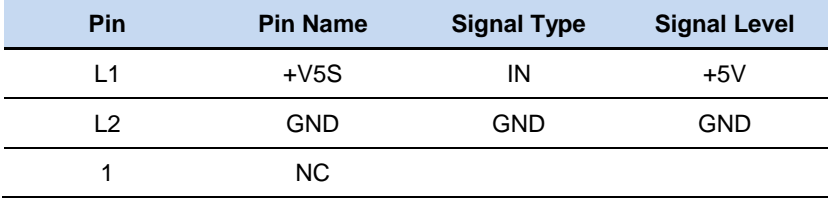

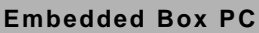

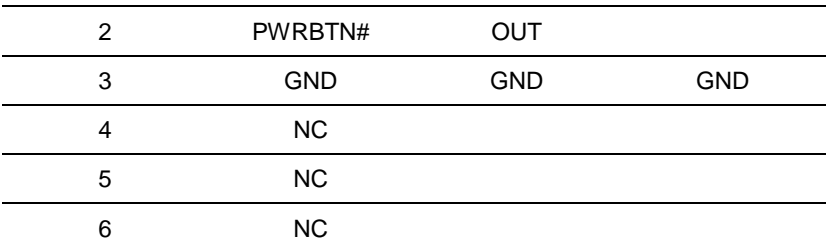

# **2.4 List of Connectors**

The board has a number of connectors that provides access to external devices such as storage devices, power units, expansion ports, etc.

The table below shows the function of each of the board's connectors:

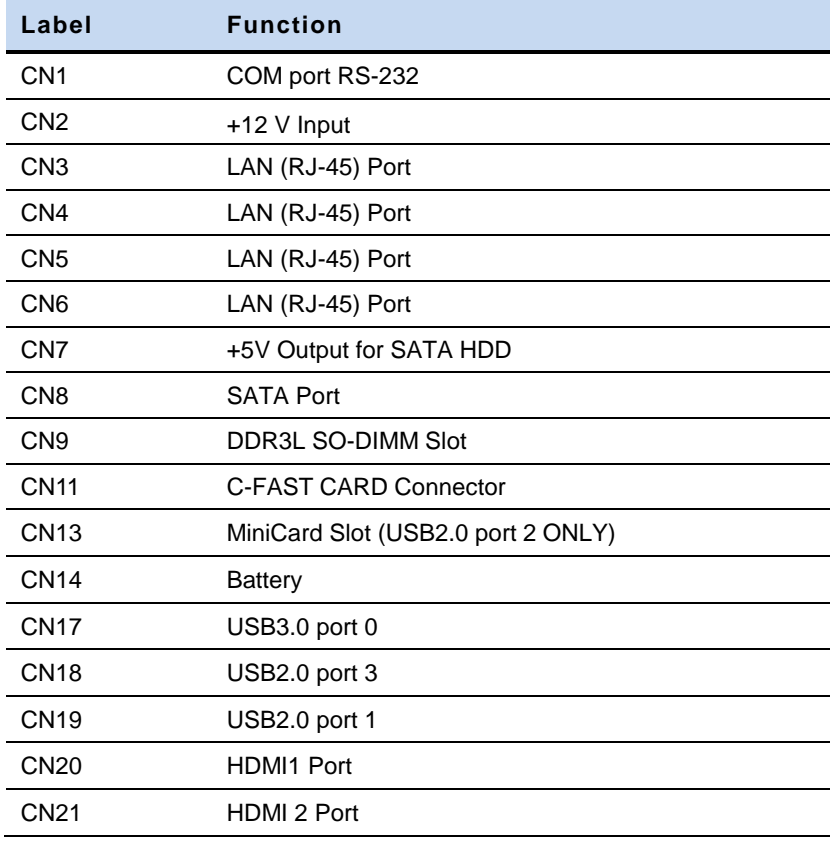

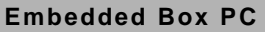

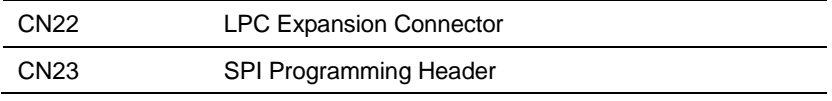

# **2.4.1 COM Port RS-232 (CN1)**

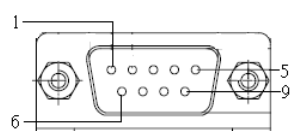

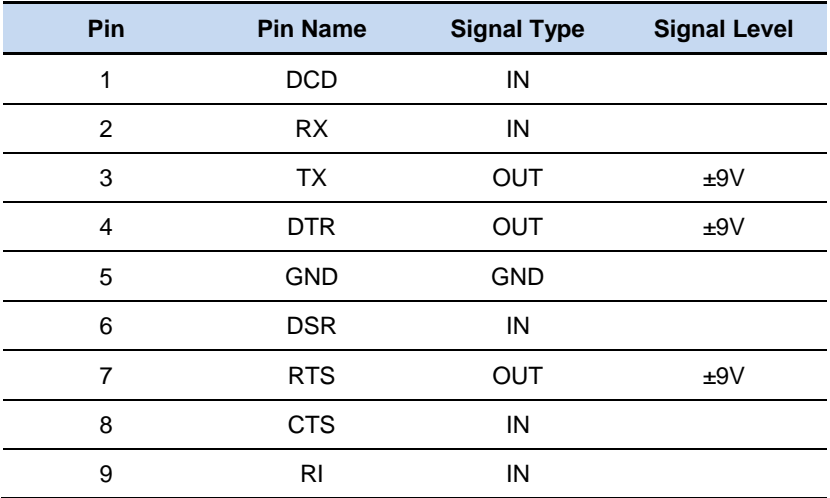

# **2.4.2 +12 V Input (CN2)**

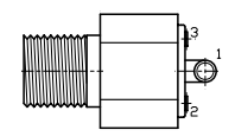

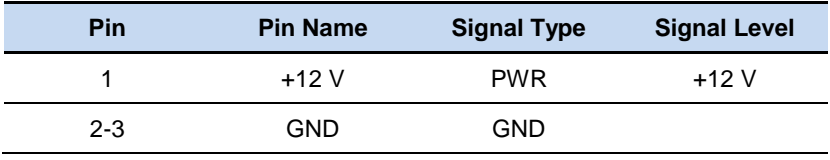

#### **2.4.3 LAN (RJ-45) Port 1,2,3,4 (JP3,4,5,6)**

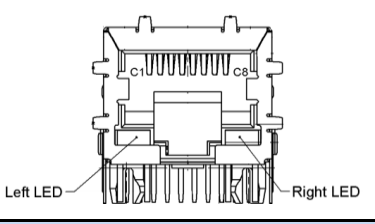

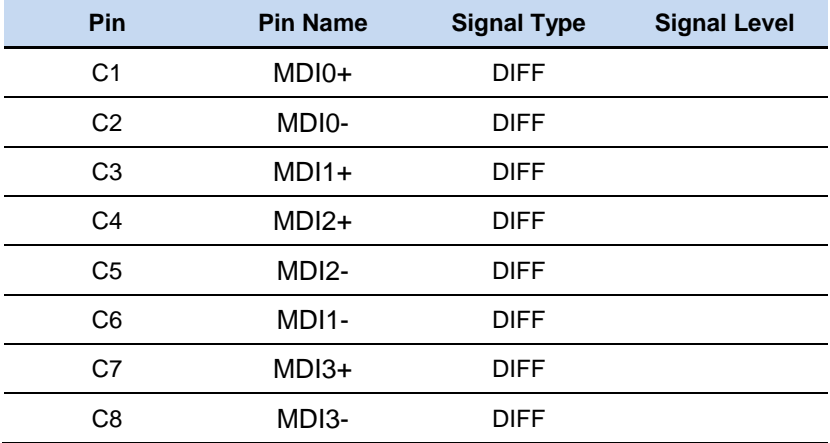

# **2.4.4 +5 V Output for SATA HDD (CN7)**

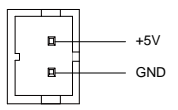

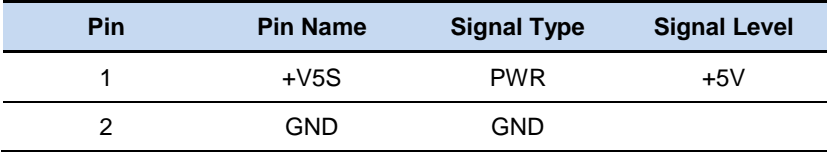

#### **2.4.5 SATA Port (CN8)**

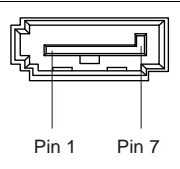

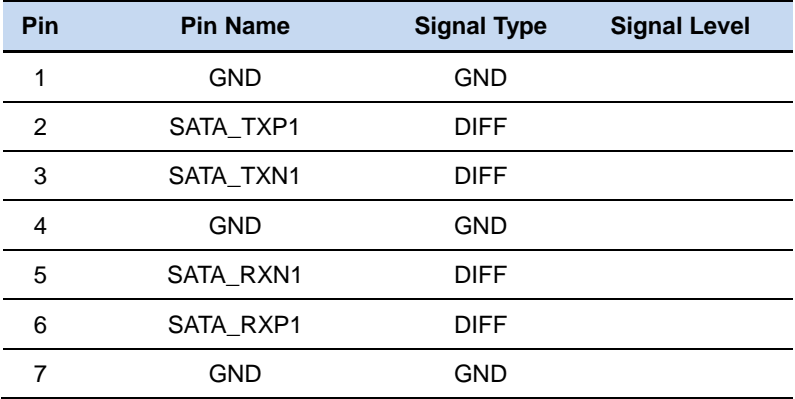

#### **2.4.6 DDR3L SO-DIMM Slot (CN9)**

Standard Specification

#### **2.4.7 C-FAST Card Connector (CN11)**

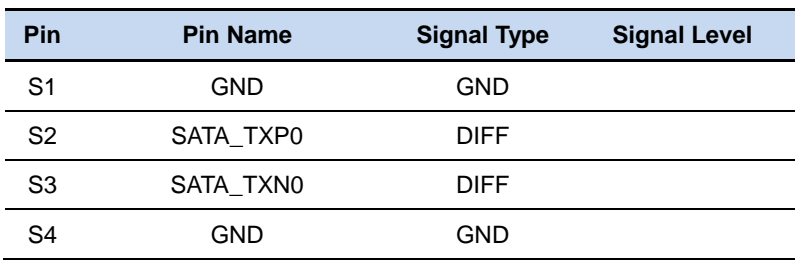

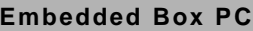

**Embedded Box PC B O X E R - 6404**

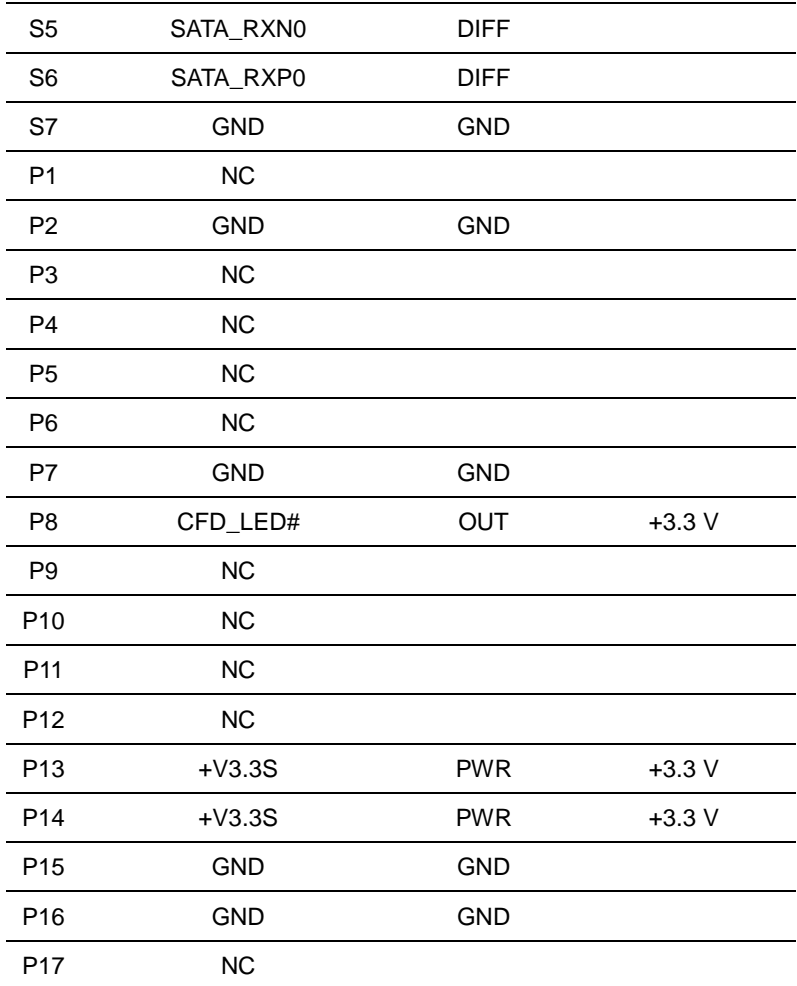

#### **2.4.8 MiniCard Slot (CN13) (USB Port2 Only)**

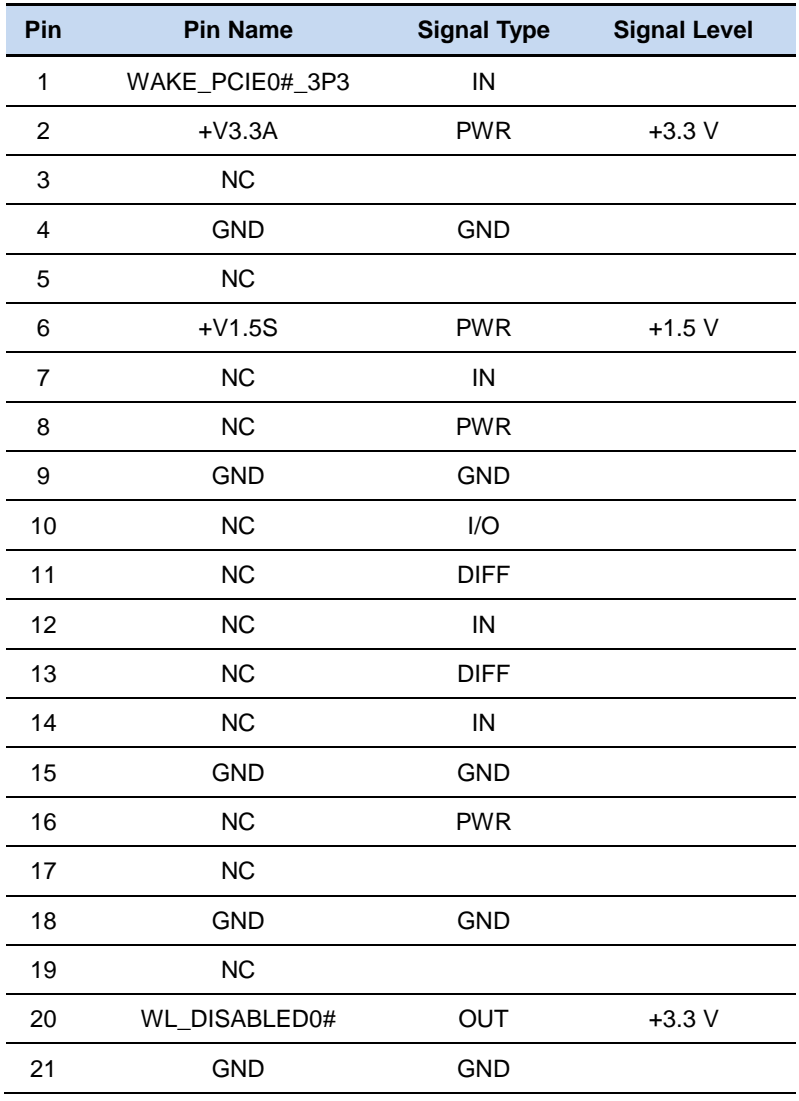

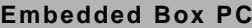

**Embedded Box PC B O X E R - 6404**

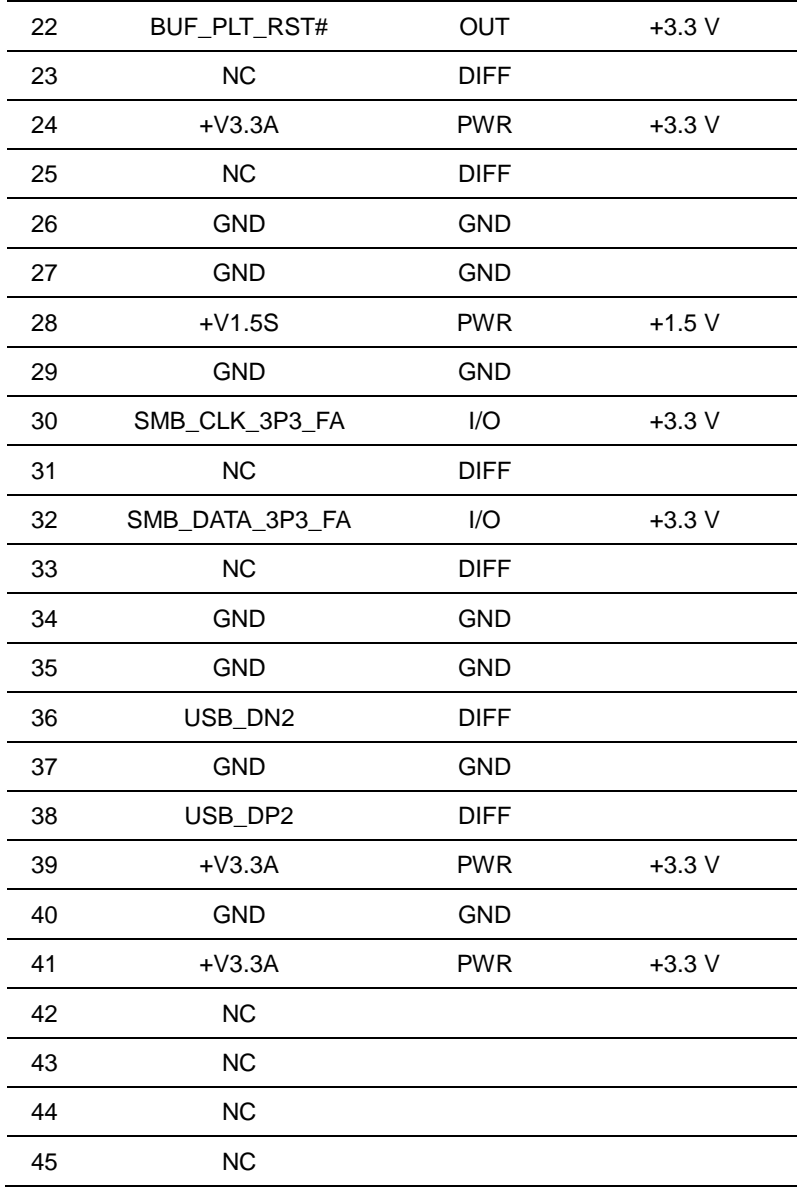

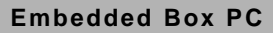

**Embedded Box PC B O X E R - 6404**

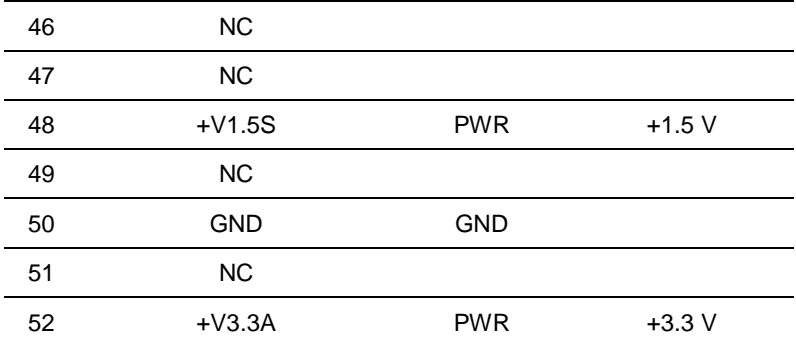

#### **2.4.9 Battery (CN14)**

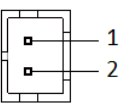

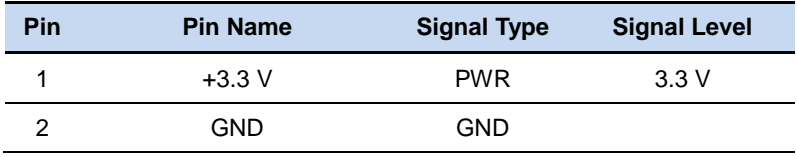

## **2.4.10 USB 3.0 Port 0 (CN17)**

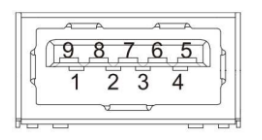

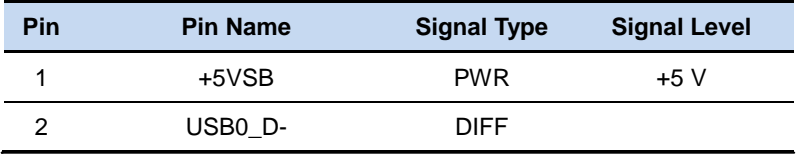

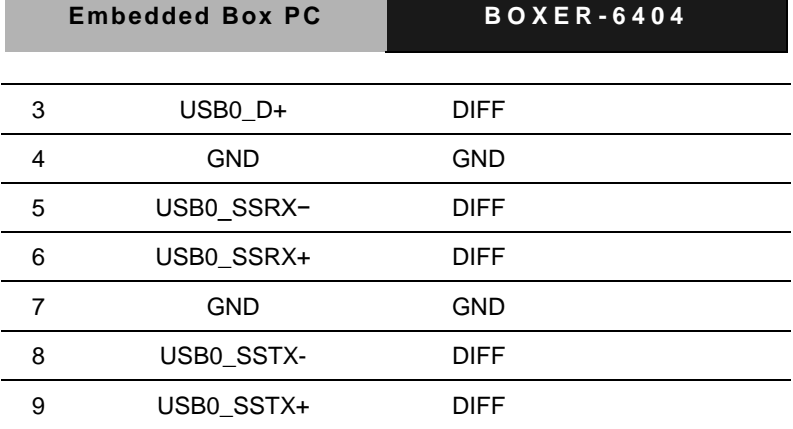

# **2.4.11 USB 2.0 Port 1, 3 (CN18,19)**

Standard USB Connector

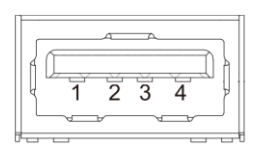

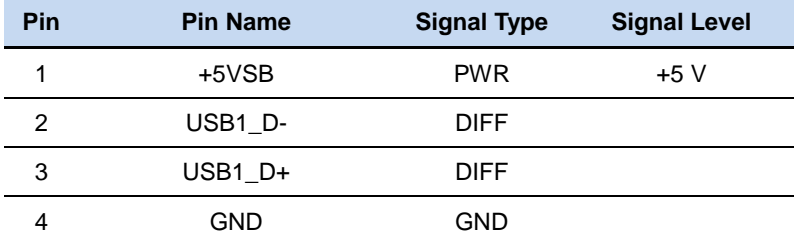

#### **2.4.12 HDMI Port 1, 2 (CN20,21)**

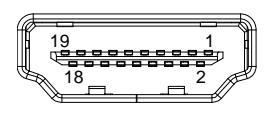

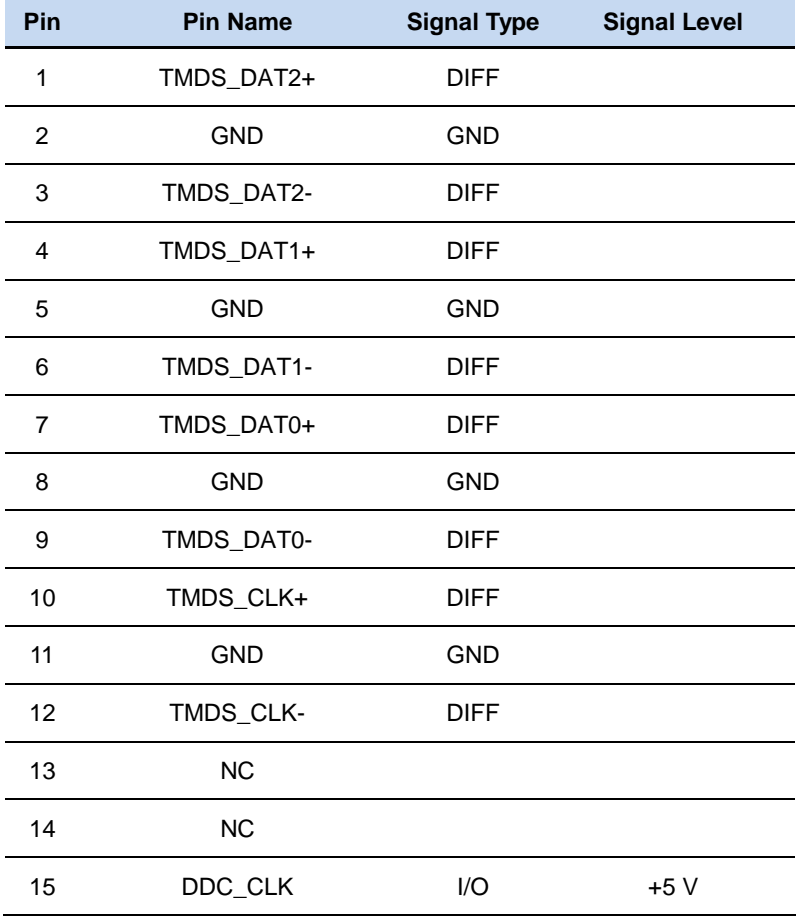

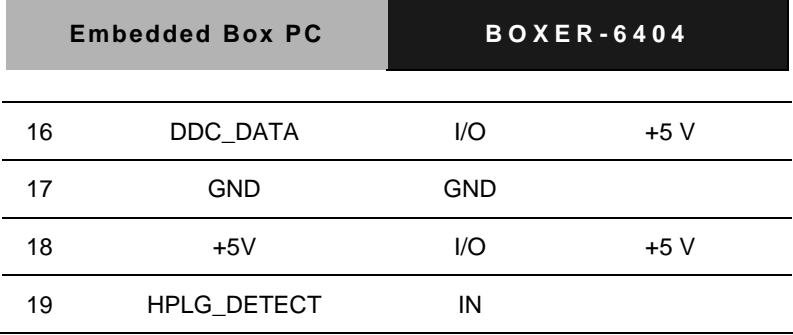

# **2.4.13 LPC Port (CN22)**

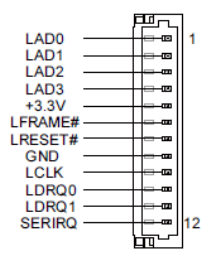

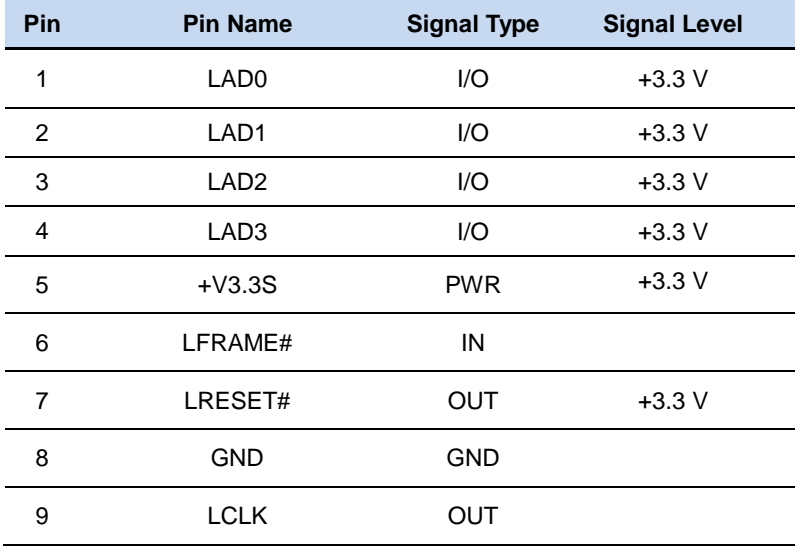

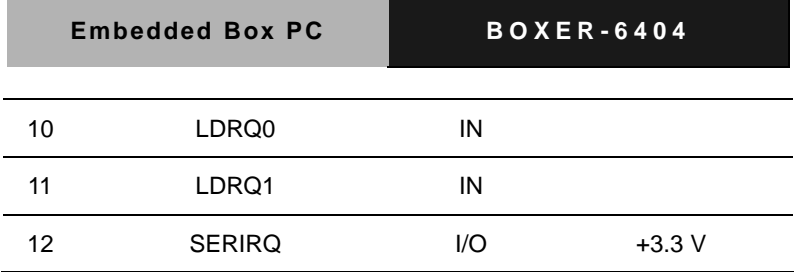

# **2.4.14 SPI Programming Header (CN23)**

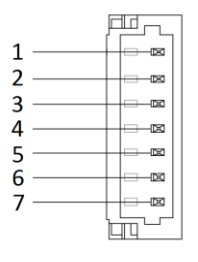

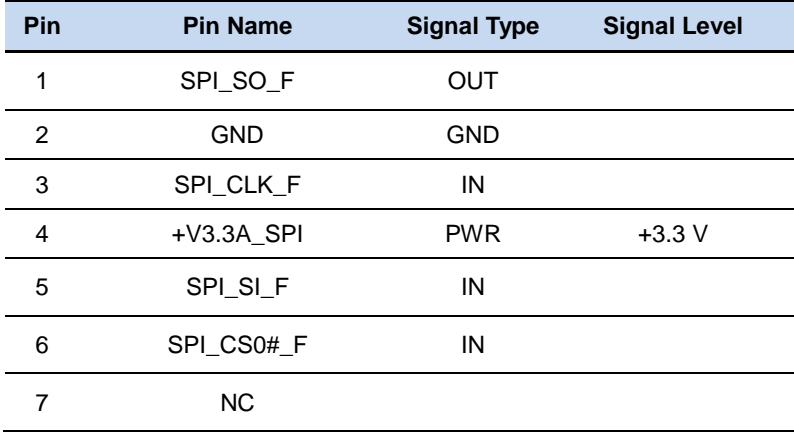
#### **2.5 Installing DRAM**

1. Remove the screws as shown below

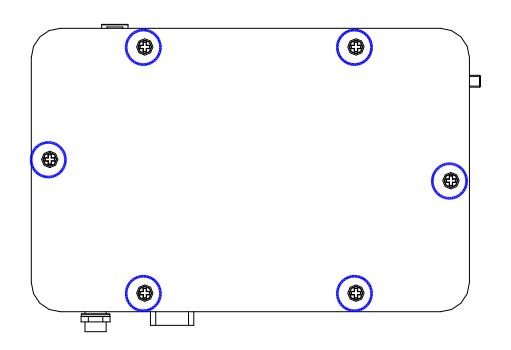

2. Slot in the RAM diagonally into the slot, push down to secure.

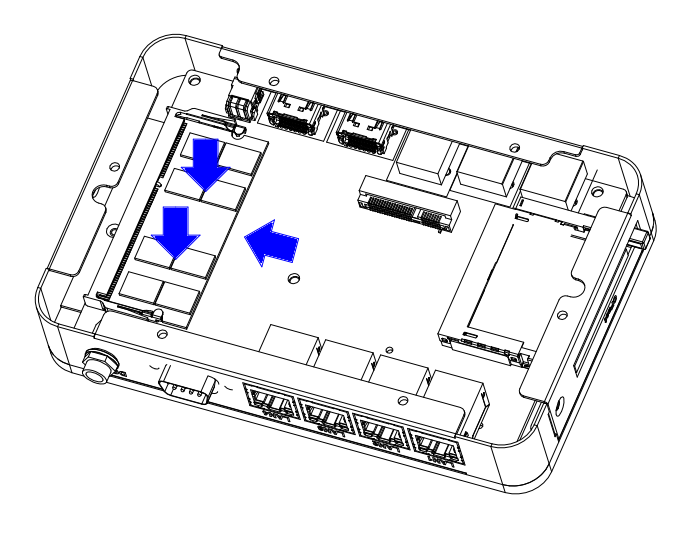

*Chapter 2 Hardware Installation* 2 - 20

#### 3. Re-tighten the screws

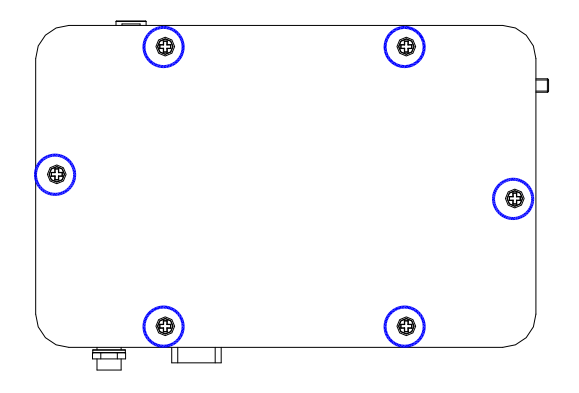

# **Chapter** 3

## **AMI BIOS Setup**

#### **3.1 System Test and Initialization**

These routines test and initialize board hardware. If the routines encounter an error during the tests, you will either hear a few short beeps or see an error message on the screen. There are two kinds of errors: fatal and non-fatal. The system can usually continue the boot up sequence with non-fatal errors.

System configuration verification

These routines check the current system configuration stored in the CMOS memory and BIOS NVRAM. If system configuration is not found or system configuration data error is detected, system will load optimized default and re-boot with this default system configuration automatically.

There are four situations in which you will need to setup system configuration:

1. You are starting your system for the first time

- 2. You have changed the hardware attached to your system
- 3. The system configuration is reset by Clear-CMOS jumper
- 4. The CMOS memory has lost power and the configuration information has been erased.

The BOXER-6404 CMOS memory has an integral lithium battery backup for data retention. However, you will need to replace the complete unit when it finally runs out.

#### **3.2 AMI BIOS Setup**

AMI BIOS ROM has a built-in Setup program that allows users to modify the basic system configuration. This type of information is stored in battery-backed CMOS RAM and BIOS NVRAM so that it retains the Setup information when the power is turned off.

Entering Setup

Power on the computer and press <Del>or <F2> immediately. This will allow you to enter Setup.

#### **Main**

Set the date, use tab to switch between date elements.

#### **Advanced**

Enable disable boot option for legacy network devices.

#### **Chipset**

Host bridge parameters.

#### **Boot**

Enables/disable quiet boot option.

#### **Security**

Set setup administrator password.

#### **Save & Exit**

Exit system setup after saving the changes.

#### **Setup Menu**

#### **Setup submenu: Main**

Press "Delete" to enter Setup

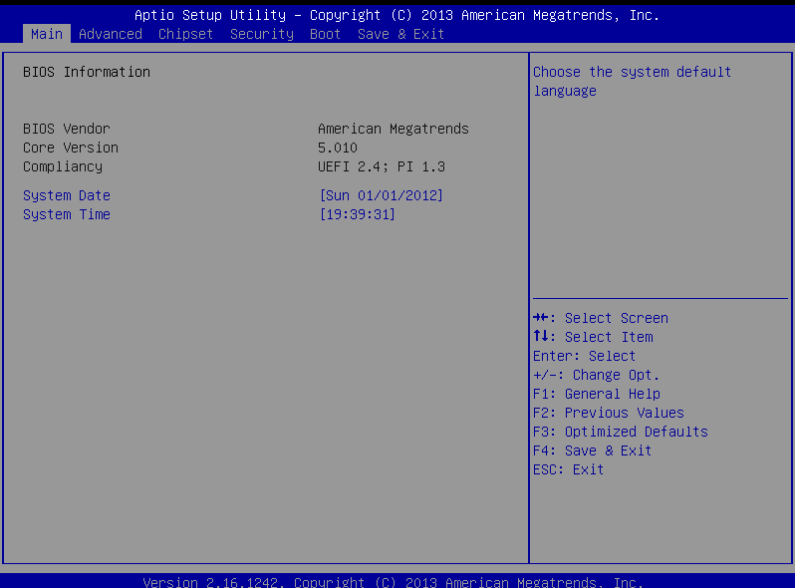

#### **Setup submenu: Advanced**

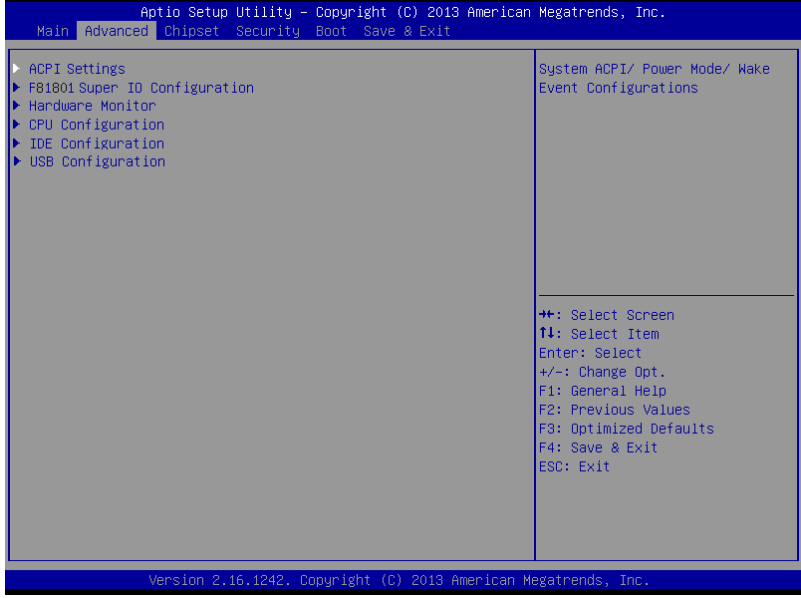

#### **Advanced -> ACPI Settings**

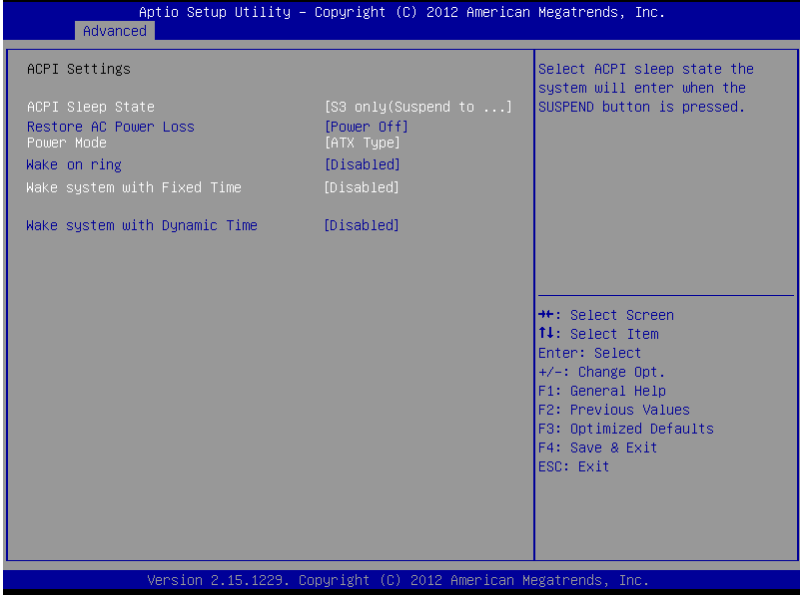

#### Options summary:

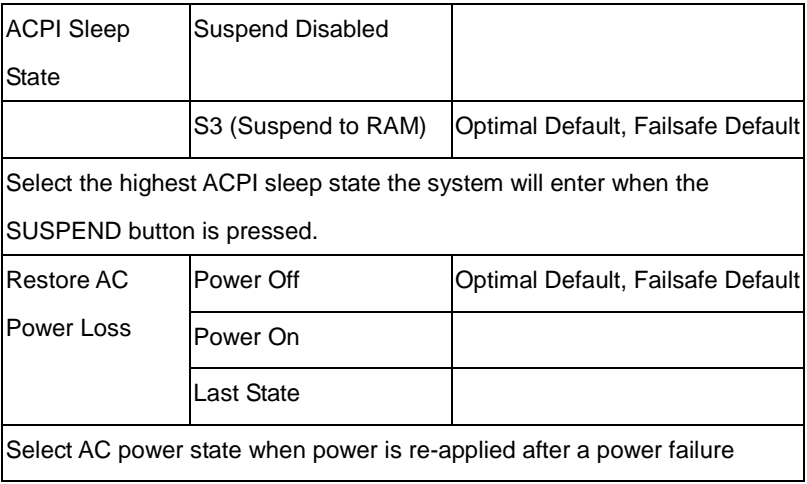

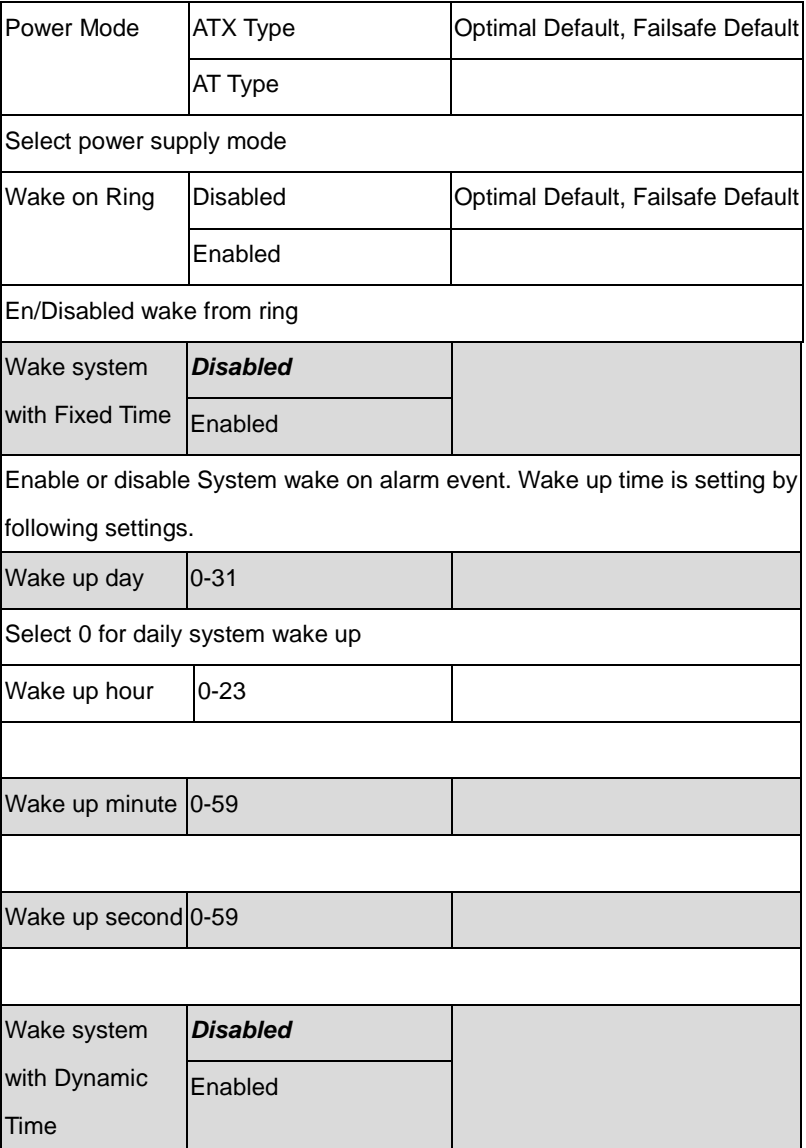

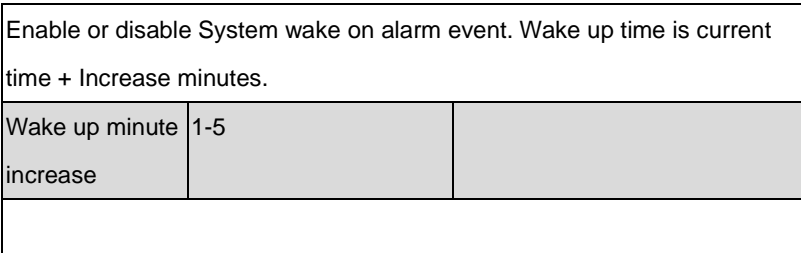

#### **Advanced -> F81801 Super IO Configuration**

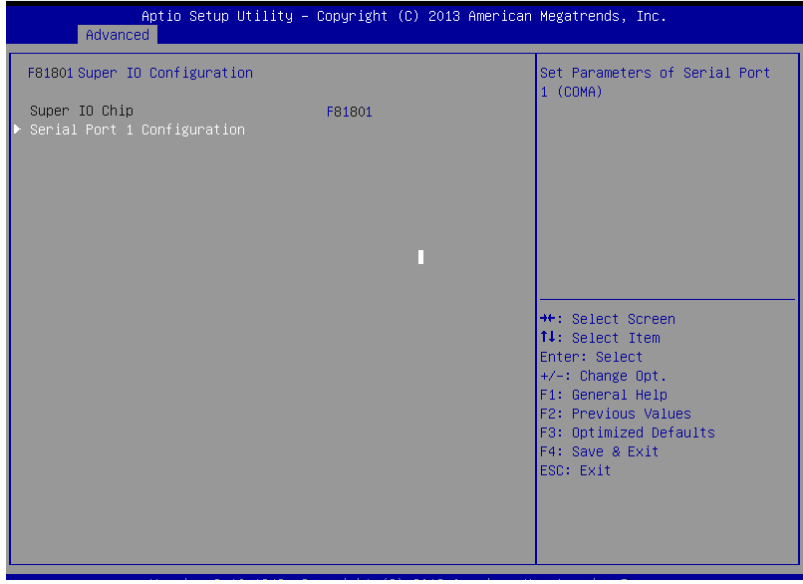

### **Advanced -> Super IO Configuration Serial Port 1**

#### **Configuration**

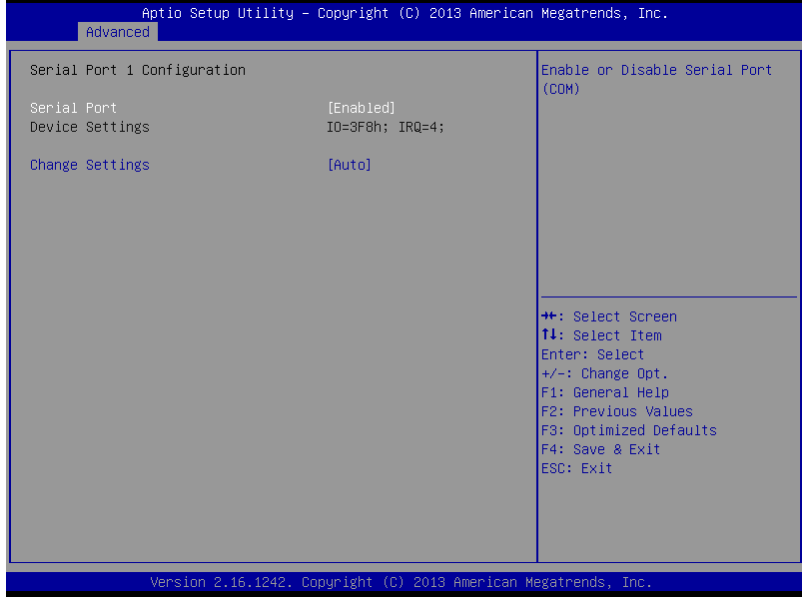

### **Advanced -> H/W Monitor**

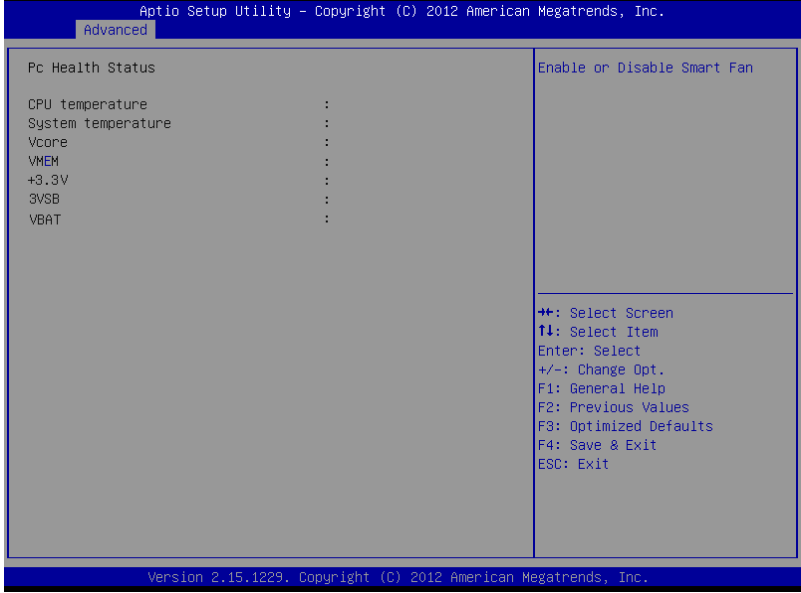

#### **Advanced -> CPU Configuration**

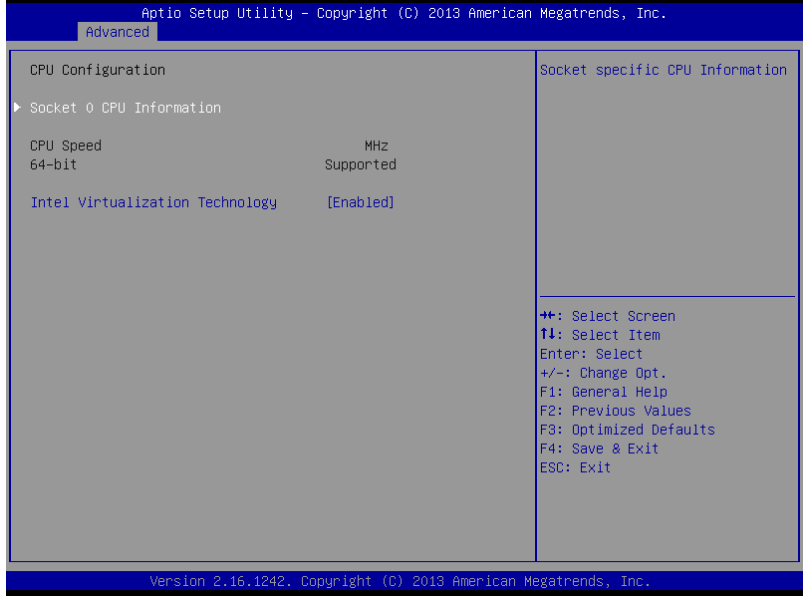

#### Options summary:

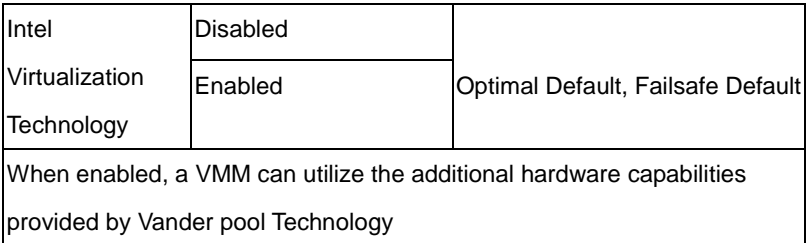

### **Advanced -> CPU Configuration Socket 0 CPU Information**

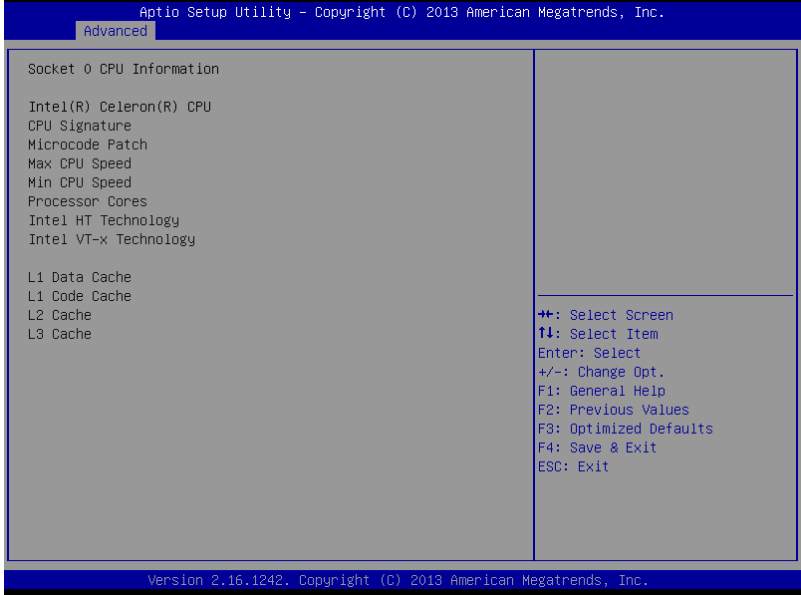

#### **Advanced -> SATA Configuration**

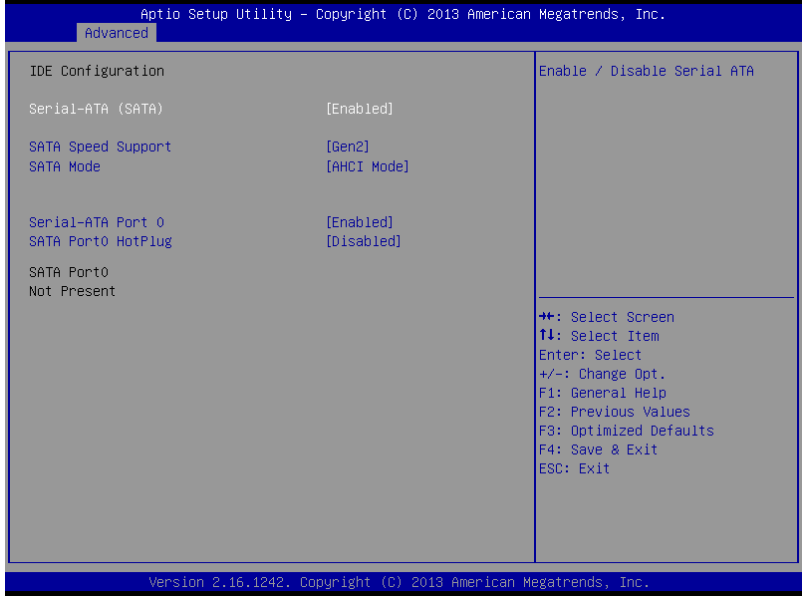

#### Options summary:

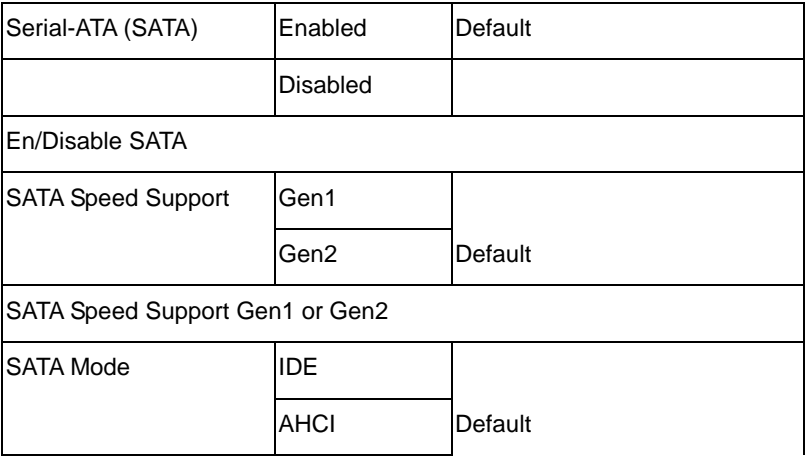

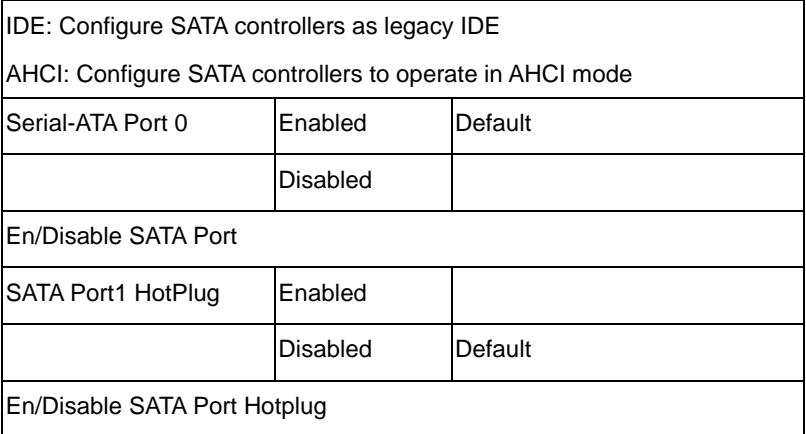

#### **Advanced -> USB Configuration**

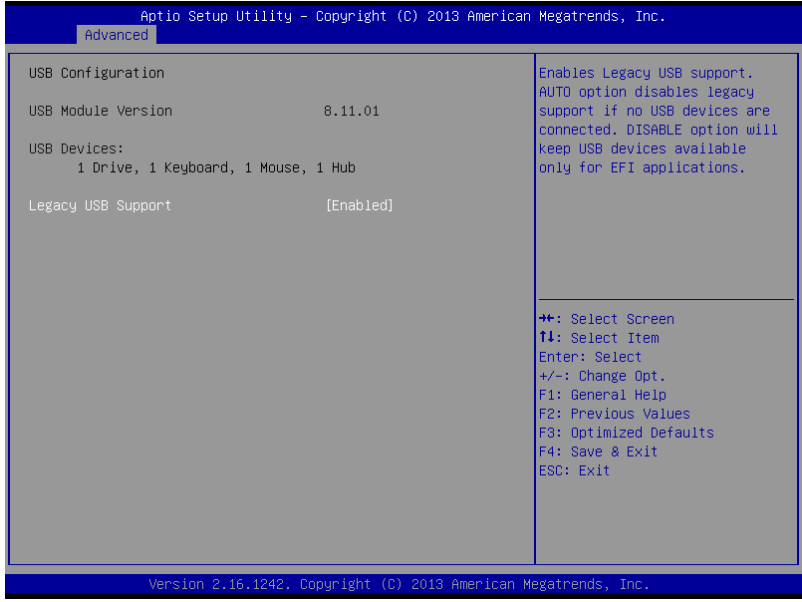

Options summary:

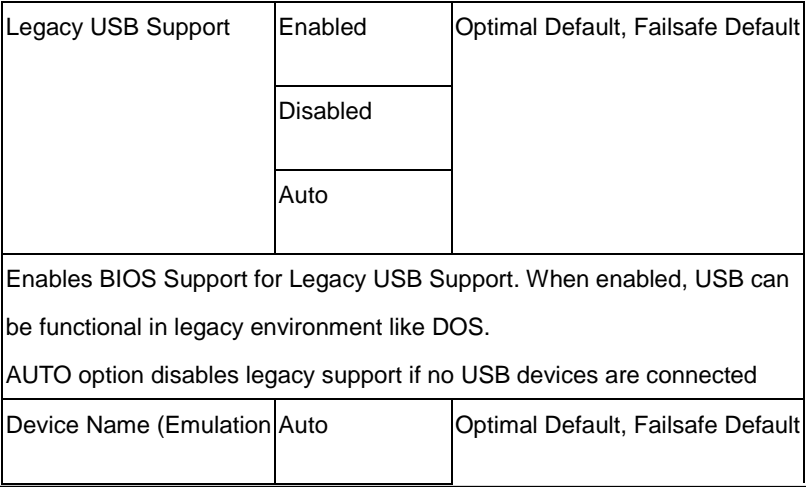

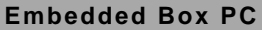

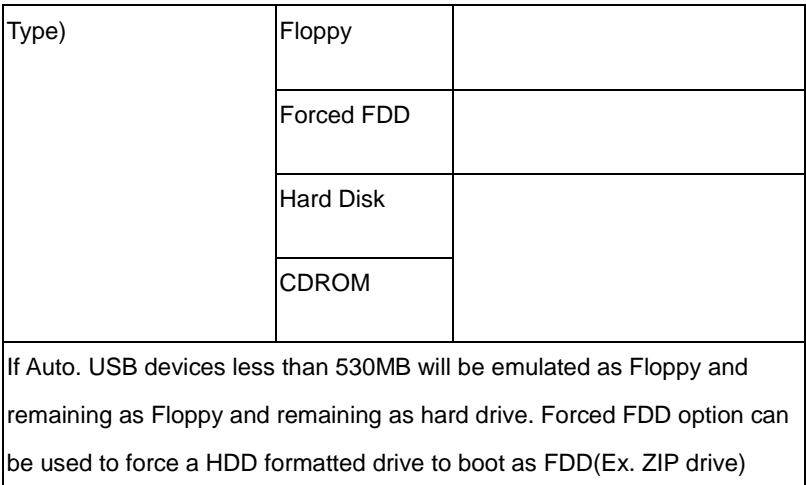

## **Chipset**

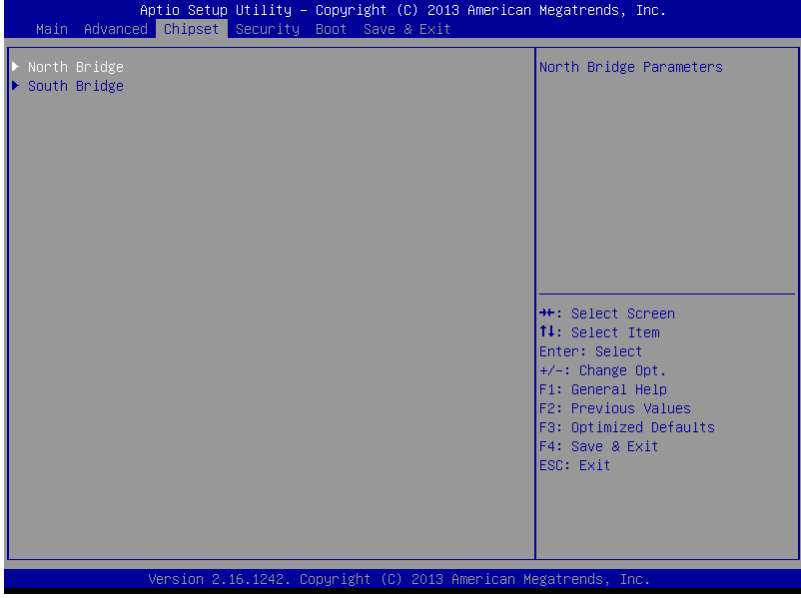

#### **Chipset -> Host Bridge**

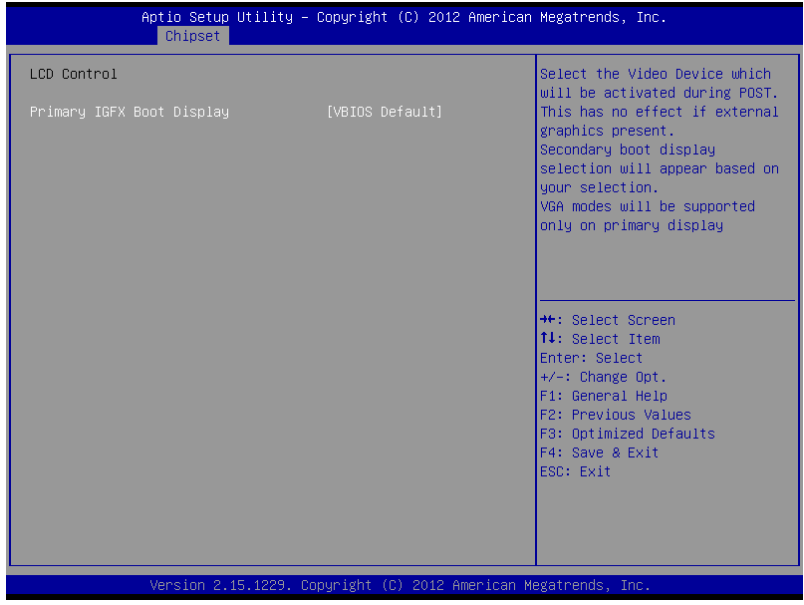

#### Options summary:

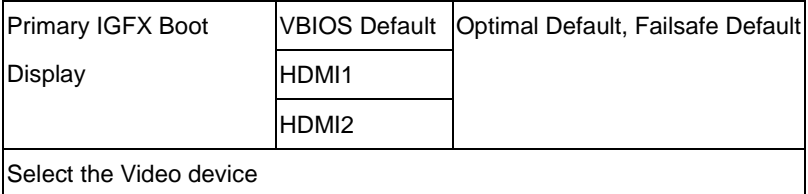

#### **Chipset -> South Bridge**

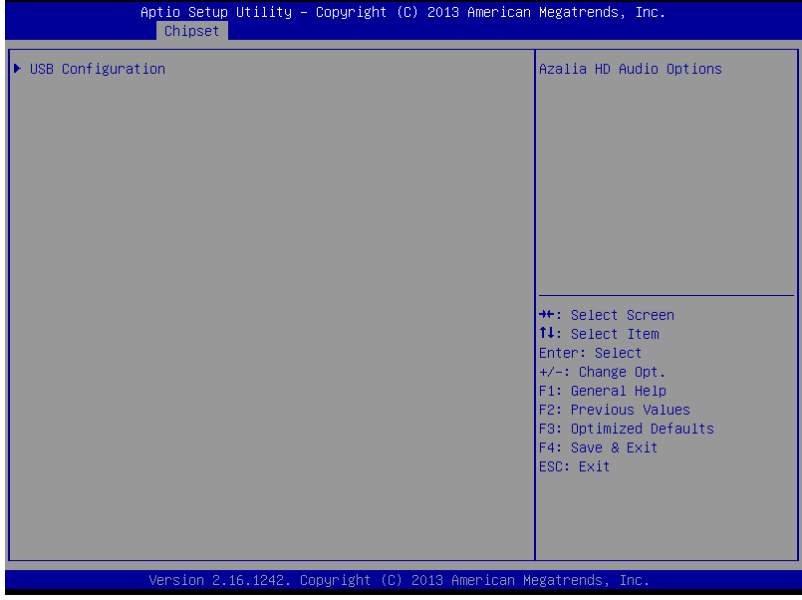

### **Chipset -> South Bridge -> USB Configuration (Default Setting)**

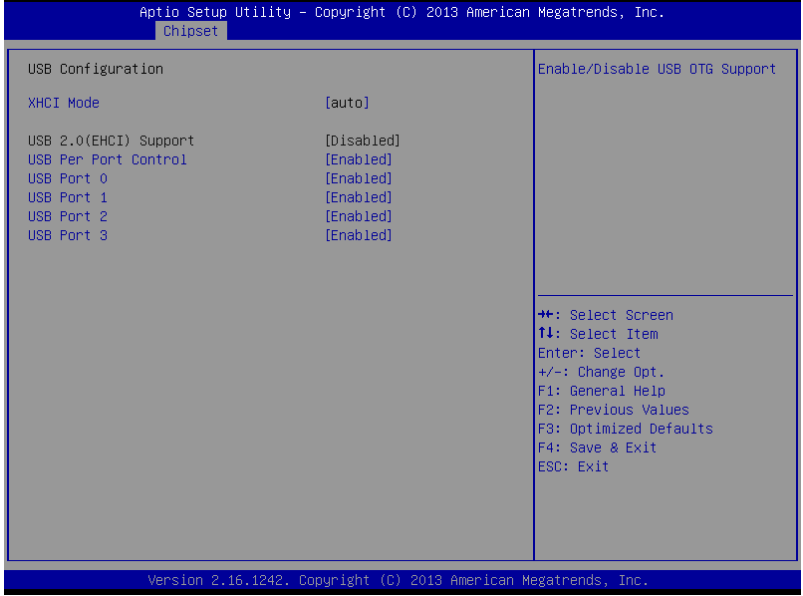

#### **Security**

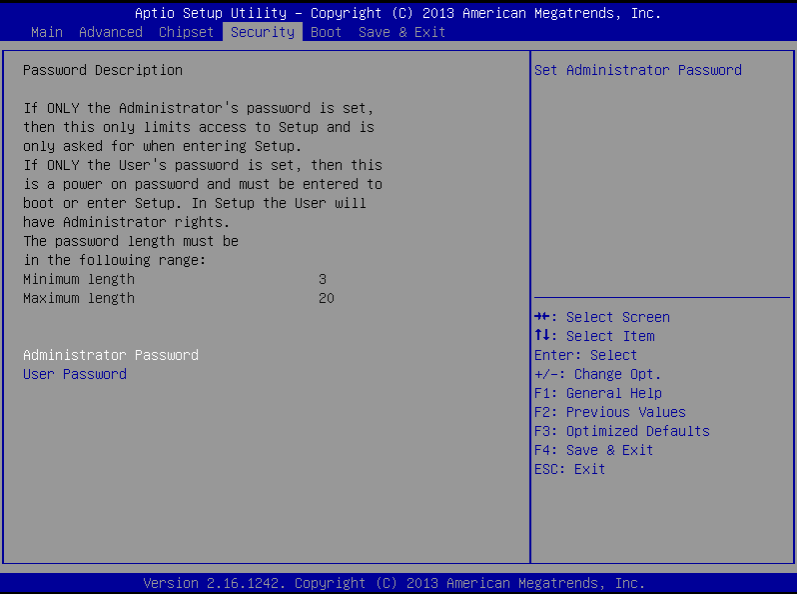

Setup submenu: Security

#### **Change User/Administrator Password**

You can set a User Password once an Administrator Password is set. The password will be required during boot up, or when the user enters the Setup utility. Please Note that a User Password does not provide access to many of the features in the Setup utility.

Select the password you wish to set, press Enter to open a dialog box to enter your password (you can enter no more than six letters or numbers). Press Enter to confirm your entry, after which you will be prompted to retype your password for a final confirmation. Press Enter again after you have retyped it correctly.

#### **Removing the Password**

Highlight this item and type in the current password. At the next dialog box press Enter to disable password protection.

#### **Boot**

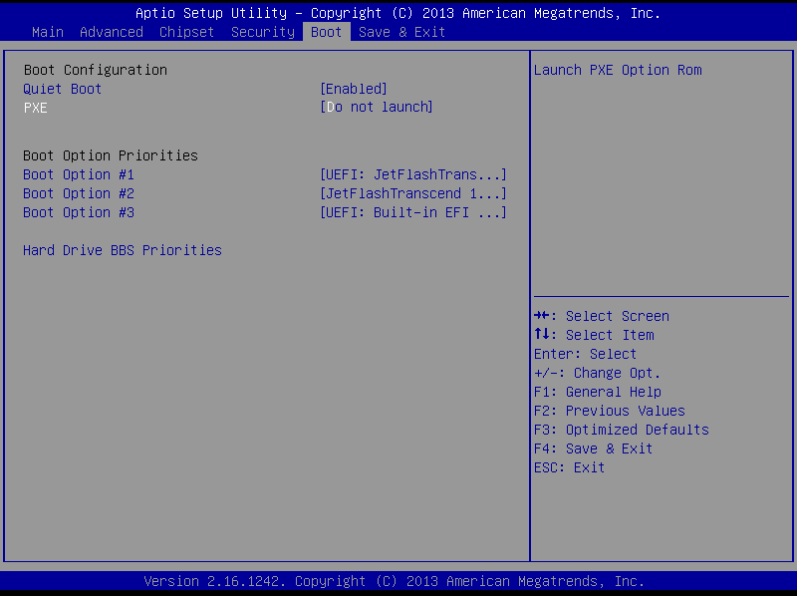

#### Options summary:

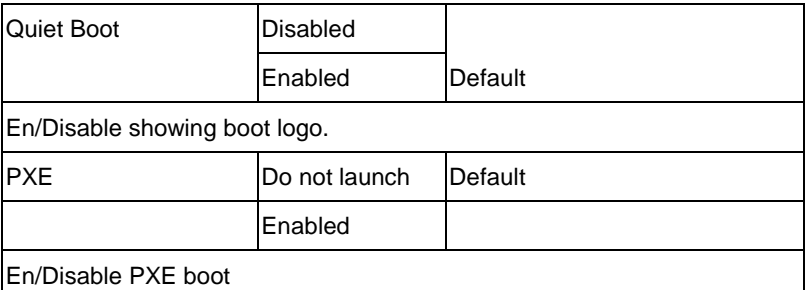

\* Only LAN1 and LAN2 supports PXE

#### **Save & Exit**

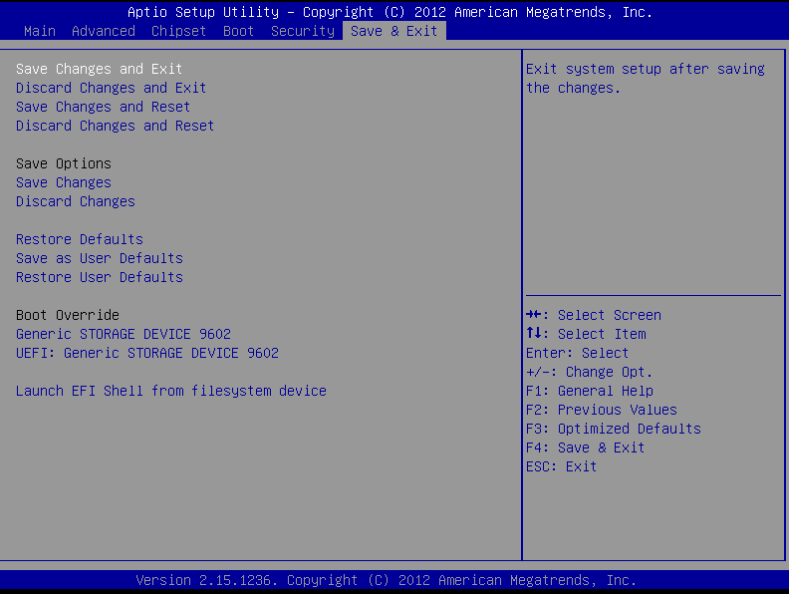

**Embedded Box PC BOXER - 6404**

.

# **Chapter** 4

## **Driver Installation**

The BOXER-6404 comes with a DVD-ROM that contains all the drivers and utilities you need to setup your product.

Insert the DVD and the installation guide will start automatically. If it doesn't, please follow the sequence below to install the drivers.

#### *Follow the sequence below to install the drivers:*

Step 1 – Install Chipset Driver Step 2 – Install VGA Driver Step 3 – Install LAN Driver Step 4 – Install TXE Driver (Windows 8.1 only) Step 5 – Install USB 3.0 Driver (Windows 7 only) Step 6 – Install MBI Driver

Please refer to the instructions below for further details.

#### **4.1 Installation**

Insert the driver disk into the disk drive. And install the drivers from Step 1 to Step 6 in order.

#### Step 1 – Install Chipset Driver

- 1. Open the *Step1 - Chipset* folder and open the *SetupChipset.exe* file
- 2. Follow the instructions
- 3. Drivers will be installed automatically

#### Step 2 – Install VGA Driver

- 1. Open the *Step2 - VGA* folder and select your OS
- 2. Open the *Setup.exe* file in the folder
- 3. Follow the instructions
- 4. Driver will be installed automatically
- Step 3 Install LAN Driver
	- 1. Open the *Step3 - LAN* folder and select your OS
	- 2. Open the *.exe* file in the folder
	- 3. Follow the instructions
	- 4. Driver will be installed automatically

Step 4 – Install TXE Driver (Windows 8.1 only)

- 1. Open the *Step4 - TXE* folder and open the *SetupTXE.exe* file
- 2. Follow the instructions
- 3. Driver will be installed automatically

Step 5 – Install USB 3.0 Driver (Windows 7 only)

- 1. Open the *Step5 - USB3.0* folder and open the *Setup.exe* file
- 2. Follow the instructions
- 3. Driver will be installed automatically
- Step 6 Install MBI Driver
	- 1. Open the *Step6 - MBI* folder and open the *Setup.exe* file
	- 2. Follow the instructions
	- 3. Driver will be installed automatically

# Appendix A

## **Programming the Watchdog Timer**

*Appendix A Programming the Watchdog Timer* A-1

#### **A.1 Watchdog Timer Registers**

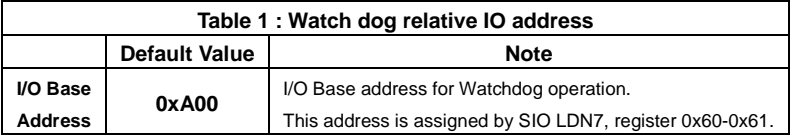

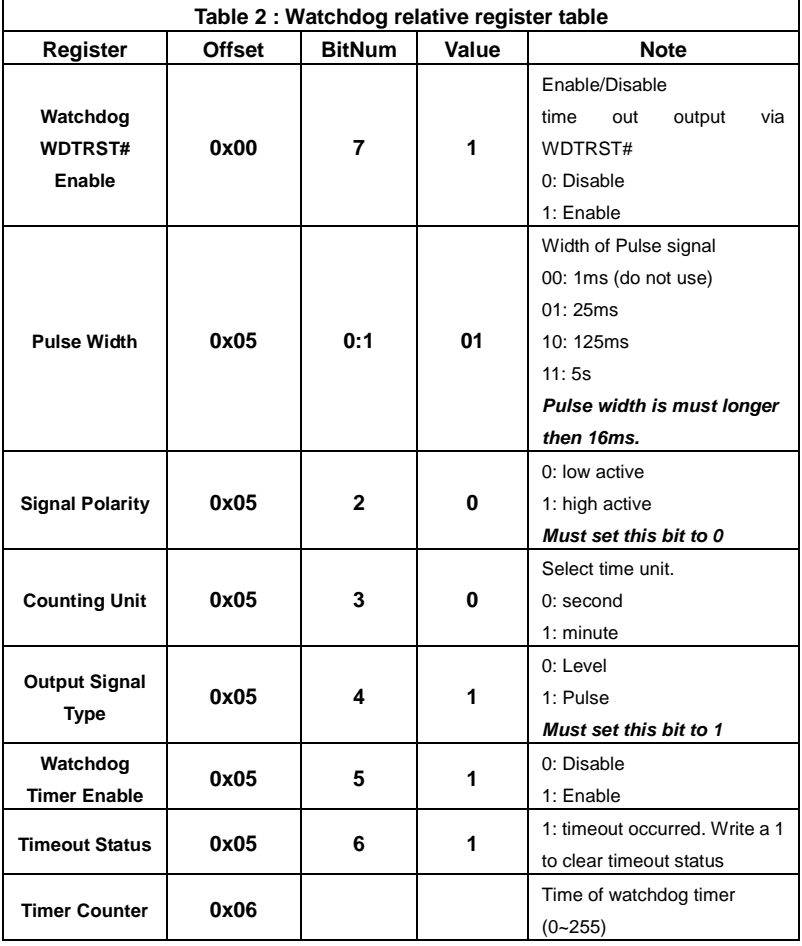

*Appendix A Programming the Watchdog Timer* A-2

#### **A.2 WatchDog Sample Program**

\*\*\*\*\*\*\*\*\*\*\*\*\*\*\*\*\*\*\*\*\*\*\*\*\*\*\*\*\*\*\*\*\*\*\*\*\*\*\*\*\*\*\*\*\*\*\*\*\*\*\*\*\*\*\*\*\*\*\*\*\*\*\*\*\*\*\*\*\*\*\*\*\*\*\*\*\*\* // WDT I/O operation relative definition (Please reference to Table 1) **#define** WDTAddr 0xA00 // WDT I/O base address **Void** WDTWriteByte(**byte** Register, **byte** Value); **byte** WDTReadByte(**byte** Register); **Void** WDTSetReg(**byte** Register, **byte** Bit, **byte** Val); // Watch Dog relative definition (Please reference to Table 2) **#define** DevReg 0x00 // Device configuration register **#define** WDTRstBit 0x80 // Watchdog WDTRST# (Bit7) **#define** WDTRstVal 0x80 // Enabled WDTRST# **#define** TimerReg 0x05 // Timer register **#define** PSWidthBit 0x00 // WDTRST# Pulse width (Bit0:1) **#define** PSWidthVal 0x01 // 25ms for WDTRST# pulse **#define** PolarityBit 0x02 // WDTRST# Signal polarity (Bit2) **#define** PolarityVal 0x00 // Low active for WDTRST# **#define** UnitBit 0x03 // Unit for timer (Bit3) **#define** ModeBit 0x04 // WDTRST# mode (Bit4) #define ModeVal 0x01 // 0:level 1: pulse **#define** EnableBit 0x05 // WDT timer enable (Bit5) **#define** EnableVal 0x01 // 1: enable **#define** StatusBit 0x06 // WDT timer status (Bit6) **#define** CounterReg 0x06 // Timer counter register \*\*\*\*\*\*\*\*\*\*\*\*\*\*\*\*\*\*\*\*\*\*\*\*\*\*\*\*\*\*\*\*\*\*\*\*\*\*\*\*\*\*\*\*\*\*\*\*\*\*\*\*\*\*\*\*\*\*\*\*\*\*\*\*\*\*\*\*\*\*\*\*\*\*\*\*\*\*\*

\*\*\*\*\*\*\*\*\*\*\*\*\*\*\*\*\*\*\*\*\*\*\*\*\*\*\*\*\*\*\*\*\*\*\*\*\*\*\*\*\*\*\*\*\*\*\*\*\*\*\*\*\*\*\*\*\*\*\*\*\*\*\*\*\*\*\*\*\*\*\*\*\*\*\*\*\*\*\*

#### VOID **Main**(){

// Procedure : AaeonWDTConfig

// (byte)Timer : Counter of WDT timer.(0x00~0xFF)

// (boolean)Unit : Select time unit(0: second, 1: minute).

AaeonWDTConfig(Counter, Unit);

// Procedure : AaeonWDTEnable

// This procudure will enable the WDT counting.

AaeonWDTEnable();

```
}
                  *******************************************************************************
*******************************************************************************
// Procedure : AaeonWDTEnable
VOID AaeonWDTEnable (){
      WDTEnableDisable(1);
}
// Procedure : AaeonWDTConfig
VOID AaeonWDTConfig (byte Counter, BOOLEAN Unit){
       // Disable WDT counting
       WDTEnableDisable(0);
       // Clear Watchdog Timeout Status
       WDTClearTimeoutStatus();
       // WDT relative parameter setting
       WDTParameterSetting(Timer, Unit);
}
VOID WDTEnableDisable(byte Value){
       If (Value == 1)
            WDTSetBit(TimerReg, EnableBit, 1);
        else
           WDTSetBit(TimerReg, EnableBit, 0);
}
VOID WDTParameterSetting(byte Counter, BOOLEAN Unit){
       // Watchdog Timer counter setting
      WDTWriteByte(CounterReg, Counter);
      // WDT counting unit setting
      WDTSetBit(TimerReg, UnitBit, Unit);
      // WDT output mode set to pulse
      WDTSetBit(TimerReg, ModeBit, ModeVal);
      // WDT output mode set to active low
      WDTSetBit(TimerReg, PolarityBit, PolarityVal);
      // WDT output pulse width is 25ms
      WDTSetBit(TimerReg, PSWidthBit, PSWidthVal);
```
// Watchdog WDTRST# Enable WDTSetBit(**DevReg**, **WDTRstBit, WDTRstVal**); } VOID **WDTClearTimeoutStatus()**{ WDTSetBit(**TimerReg**, **StatusBit,** 1); } \*\*\*\*\*\*\*\*\*\*\*\*\*\*\*\*\*\*\*\*\*\*\*\*\*\*\*\*\*\*\*\*\*\*\*\*\*\*\*\*\*\*\*\*\*\*\*\*\*\*\*\*\*\*\*\*\*\*\*\*\*\*\*\*\*\*\*\*\*\*\*\*\*\*\*\*\*\*\* \*\*\*\*\*\*\*\*\*\*\*\*\*\*\*\*\*\*\*\*\*\*\*\*\*\*\*\*\*\*\*\*\*\*\*\*\*\*\*\*\*\*\*\*\*\*\*\*\*\*\*\*\*\*\*\*\*\*\*\*\*\*\*\*\*\*\*\*\*\*\*\*\*\*\*\*\*\*\* VOID **WDTWriteByte(byte Register, byte Value)**{ IOWriteByte(WDTAddr+Register, Value); } byte **WDTReadByte(byte Register)**{ return IOReadByte(WDTAddr+Register); } VOID **WDTSetBit(byte Register, byte Bit, byte Val)**{ byte TmpValue; TmpValue = WDTReadByte(Register); TmpValue  $&=- (1 << \text{Bit})$ ; TmpValue |= Val << Bit; WDTWriteByte(Register, TmpValue); } \*\*\*\*\*\*\*\*\*\*\*\*\*\*\*\*\*\*\*\*\*\*\*\*\*\*\*\*\*\*\*\*\*\*\*\*\*\*\*\*\*\*\*\*\*\*\*\*\*\*\*\*\*\*\*\*\*\*\*\*\*\*\*\*\*\*\*\*\*\*\*\*\*\*\*\*\*\*\*
# Appendix B

# **I/O Information**

*Appendix B I/O Information* B-1

### **B.1 I/O Address Map**

 $\overline{\sqrt{2}}$ 

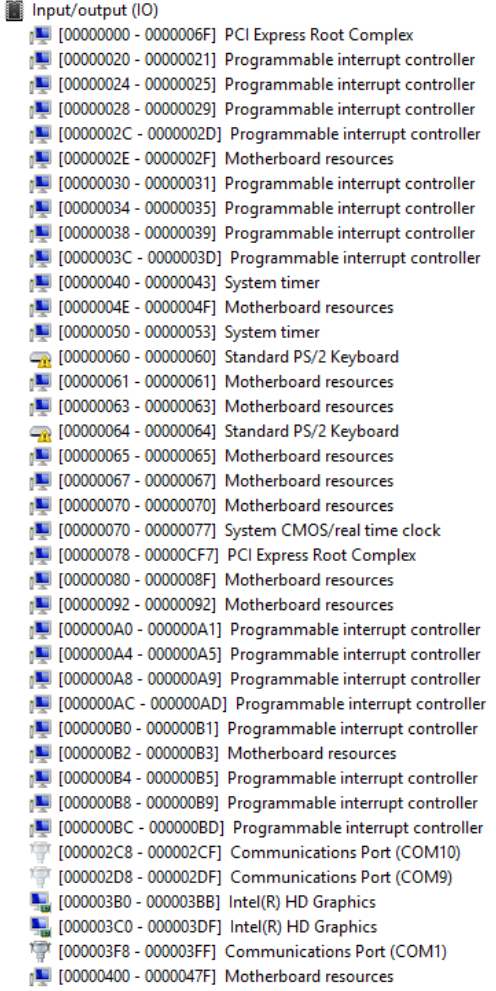

- [000004D0 000004D1] Programmable interrupt controller [00000500 - 000005FE] Motherboard resources
- [00000600 0000061F] Motherboard resources
- [4] [00000680 0000069F] Motherboard resources
- [00000A00 00000A0F] Motherboard resources
- [90000A10 00000A1F] Motherboard resources
- [00000D00 0000FFFF] PCI Express Root Complex
- [0000B000 0000BFFF] Intel(R) Atom(TM)/Celeron(R)/Pentium(R) Processor PCI Express Root Port 4 0F4E
- [0000C000 0000CFFF] Intel(R) Atom(TM)/Celeron(R)/Pentium(R) Processor PCI Express Root Port 3 0F4C
- [0000D000 0000DFFF] Intel(R) Atom(TM)/Celeron(R)/Pentium(R) Processor PCI Express Root Port 2 0F4A
- [14] DOOOEOOO 0000EFFF] Intel(R) Atom(TM)/Celeron(R)/Pentium(R) Processor PCI Express Root Port 1 0F48
- [0000F000 0000F01F] Intel(R) Atom(TM)/Celeron(R)/Pentium(R) Processor Platform Control Unit SMBus Port 0F12
- [0000F080 0000F087] Intel(R) HD Graphics

### **B.2 Memory Address Map**

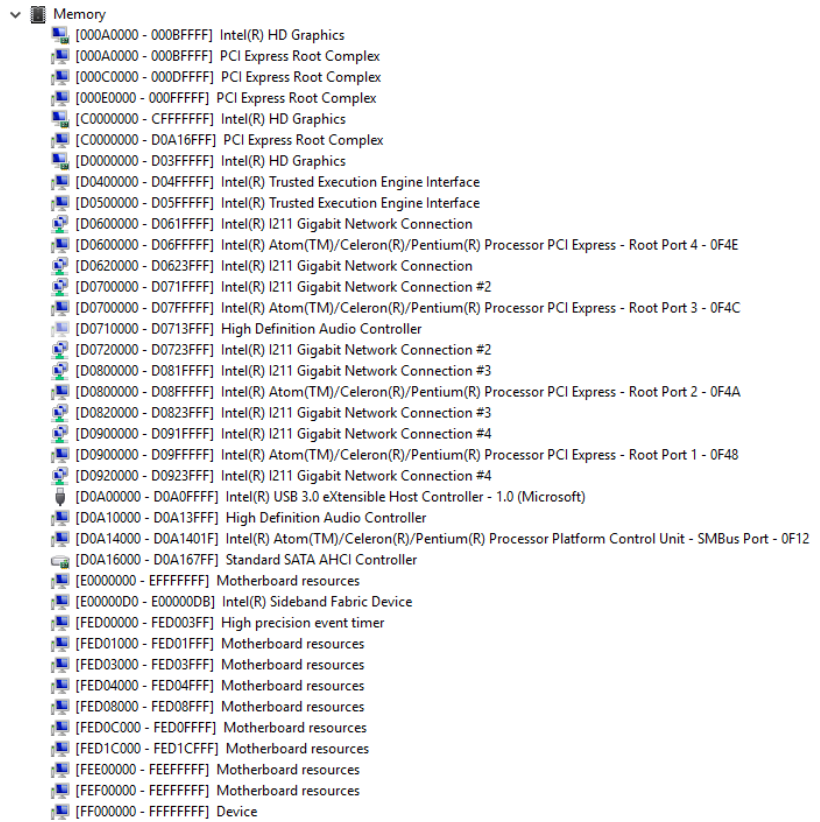

### **B.3 IRQ Mapping Chart**

 $\checkmark$ 

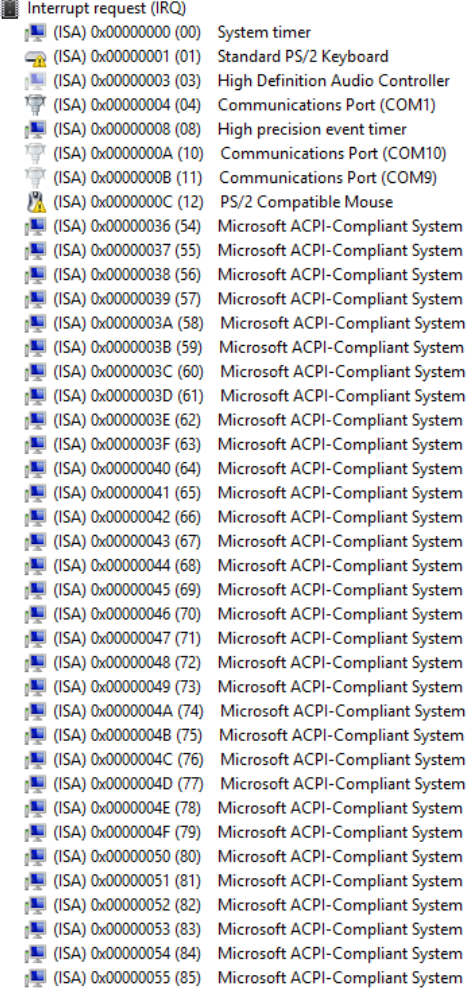

(ISA) 0x00000056 (86) Microsoft ACPI-Compliant System [5] (ISA) 0x0000005F (95)

[M] (ISA) 0x00000057 (87) Microsoft ACPI-Compliant System (ISA) 0x00000058 (88) Microsoft ACPI-Compliant System (ISA) 0x00000059 (89) Microsoft ACPI-Compliant System 1 (ISA) 0x0000005A (90) Microsoft ACPI-Compliant System (ISA) 0x0000005B (91) Microsoft ACPI-Compliant System (ISA) 0x0000005C (92) Microsoft ACPI-Compliant System (ISA) 0x0000005D (93) Microsoft ACPI-Compliant System (ISA) 0x0000005E (94) Microsoft ACPI-Compliant System Microsoft ACPI-Compliant System (ISA) 0x00000060 (96) Microsoft ACPI-Compliant System 1 (ISA) 0x00000061 (97) Microsoft ACPI-Compliant System (ISA) 0x00000062 (98) Microsoft ACPI-Compliant System (ISA) 0x00000063 (99) Microsoft ACPI-Compliant System (ISA) 0x00000064 (100) Microsoft ACPI-Compliant System (ISA) 0x00000065 (101) Microsoft ACPI-Compliant System (ISA) 0x00000066 (102) Microsoft ACPI-Compliant System (ISA) 0x00000067 (103) Microsoft ACPI-Compliant System (ISA) 0x00000068 (104) Microsoft ACPI-Compliant System [14] (ISA) 0x00000069 (105) Microsoft ACPI-Compliant System 1 (ISA) 0x0000006A (106) Microsoft ACPI-Compliant System (ISA) 0x0000006B (107) Microsoft ACPI-Compliant System (ISA) 0x0000006C (108) Microsoft ACPI-Compliant System [IL] (ISA) 0x0000006D (109) Microsoft ACPI-Compliant System (ISA) 0x0000006E (110) Microsoft ACPI-Compliant System (ISA) 0x0000006F (111) Microsoft ACPI-Compliant System (ISA) 0x00000070 (112) Microsoft ACPI-Compliant System (ISA) 0x00000071 (113) Microsoft ACPI-Compliant System (ISA) 0x00000072 (114) Microsoft ACPI-Compliant System (ISA) 0x00000073 (115) Microsoft ACPI-Compliant System (ISA) 0x00000074 (116) Microsoft ACPI-Compliant System 1 (ISA) 0x00000075 (117) Microsoft ACPI-Compliant System [14] (ISA) 0x00000076 (118) Microsoft ACPI-Compliant System (ISA) 0x00000077 (119) Microsoft ACPI-Compliant System [Let (ISA) 0x00000078 (120) Microsoft ACPI-Compliant System (ISA) 0x00000079 (121) Microsoft ACPI-Compliant System (ISA) 0x0000007A (122) Microsoft ACPI-Compliant System (ISA) 0x0000007B (123) Microsoft ACPI-Compliant System (ISA) 0x000007C (124) Microsoft ACPI-Compliant System

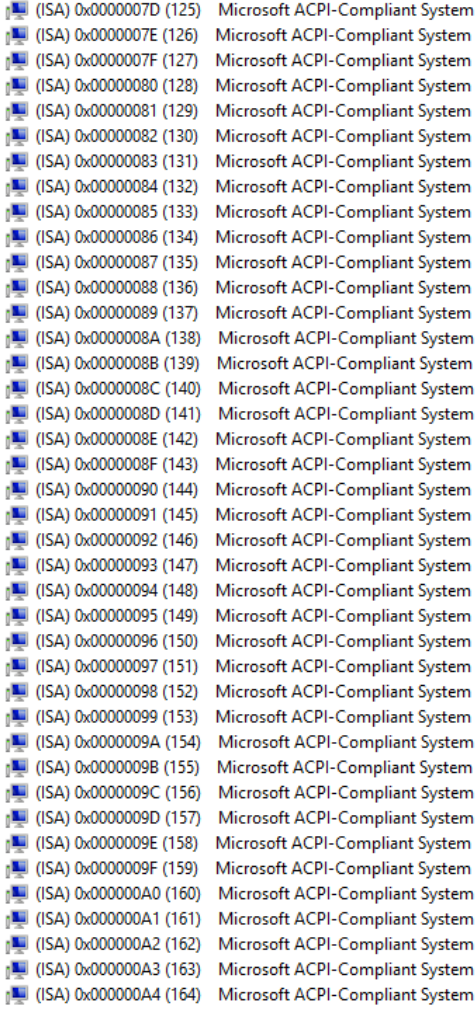

1 (ISA) 0x000000A5 (165) Microsoft ACPI-Compliant System (ISA) 0x000000A6 (166) Microsoft ACPI-Compliant System (ISA) 0x000000A7 (167) Microsoft ACPI-Compliant System n■ (ISA) 0x000000A8 (168) Microsoft ACPI-Compliant System (ISA) 0x000000A9 (169) Microsoft ACPI-Compliant System (ISA) 0x000000AA (170) Microsoft ACPI-Compliant System  $\blacksquare$  (ISA) 0x000000AB (171) Microsoft ACPI-Compliant System n■ (ISA) 0x000000AC (172) Microsoft ACPI-Compliant System n■ (ISA) 0x000000AD (173) Microsoft ACPI-Compliant System  $\Box$  (ISA) 0x000000AE (174) Microsoft ACPI-Compliant System [14] (ISA) 0x000000AF (175) Microsoft ACPI-Compliant System  $\blacksquare$  (ISA) 0x000000B0 (176) Microsoft ACPI-Compliant System n■ (ISA) 0x000000B1 (177) Microsoft ACPI-Compliant System n■ (ISA) 0x000000B2 (178) Microsoft ACPI-Compliant System  $\sqrt{2}$  (ISA) 0x000000B3 (179) Microsoft ACPI-Compliant System  $\mathbb{I}$  (ISA) 0x000000B4 (180) Microsoft ACPI-Compliant System  $\Box$  (ISA) 0x000000B5 (181) Microsoft ACPI-Compliant System  $\sqrt{2}$  (ISA) 0x000000B6 (182) Microsoft ACPI-Compliant System  $\blacksquare$  (ISA) 0x000000B7 (183) Microsoft ACPI-Compliant System  $\sqrt{2}$  (ISA) 0x000000B8 (184) Microsoft ACPI-Compliant System Microsoft ACPI-Compliant System  $\mathbb{I}$  (ISA) 0x000000B9 (185) <sub>I</sub>■ (ISA) 0x000000BA (186) Microsoft ACPI-Compliant System  $\mathbb{I}$  (ISA) 0x000000BB (187) Microsoft ACPI-Compliant System  $\blacksquare$  (ISA) 0x000000BC (188) Microsoft ACPI-Compliant System (ISA) 0x00000BD (189) Microsoft ACPI-Compliant System  $\sqrt{2}$  (ISA) 0x000000BE (190) Microsoft ACPI-Compliant System Microsoft ACPI-Compliant System <sub>I</sub>U (ISA) 0x000000BF (191) (ISA) 0x000000C0 (192) Microsoft ACPI-Compliant System Microsoft ACPI-Compliant System [USA) 0x000000C1 (193) (ISA) 0x000000C2 (194) Microsoft ACPI-Compliant System  $\mathbb{I}$  (ISA) 0x000000C3 (195) Microsoft ACPI-Compliant System  $\Box$  (ISA) 0x000000C4 (196) Microsoft ACPI-Compliant System Microsoft ACPI-Compliant System <sub>I</sub>U (ISA) 0x000000C5 (197) Microsoft ACPI-Compliant System  $\mathbb{I}$  (ISA) 0x000000C6 (198) [L] (ISA) 0x000000C7 (199) Microsoft ACPI-Compliant System [USA) 0x000000C8 (200) Microsoft ACPI-Compliant System Microsoft ACPI-Compliant System 』■ (ISA) 0x000000C9 (201) [54] (ISA) 0x000000CA (202) Microsoft ACPI-Compliant System  $\mathbb{I}$  (ISA) 0x000000CB (203) Microsoft ACPI-Compliant System [L] (ISA) 0x000000CC (204) Microsoft ACPI-Compliant System (ISA) 0x00000100 (256) Microsoft ACPI-Compliant System [14] (ISA) 0x00000101 (257) Microsoft ACPI-Compliant System

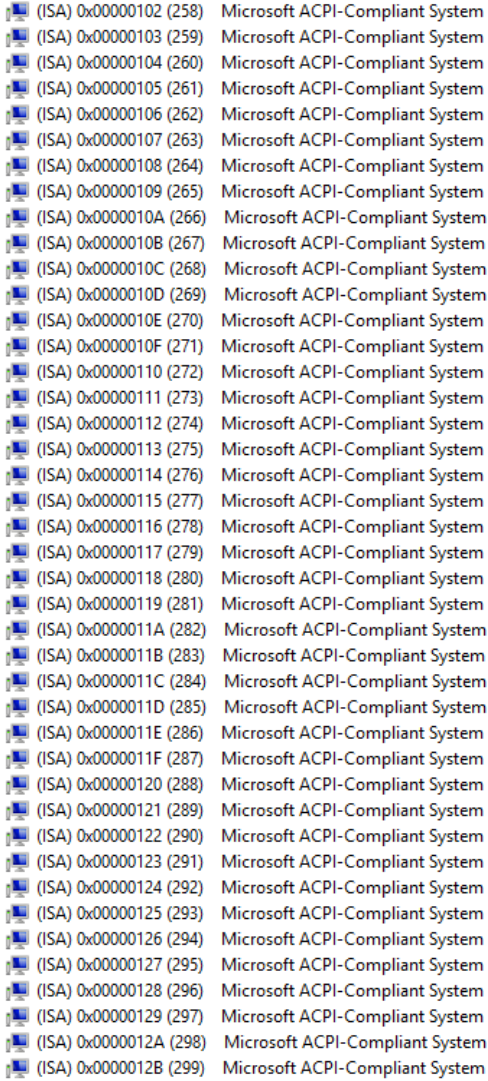

(ISA) 0x0000012C (300) Microsoft ACPI-Compliant System (ISA) 0x0000012D (301) Microsoft ACPI-Compliant System (ISA) 0x0000012E (302) Microsoft ACPI-Compliant System 1 (ISA) 0x0000012F (303) Microsoft ACPI-Compliant System (ISA) 0x00000130 (304) Microsoft ACPI-Compliant System 1 (ISA) 0x00000131 (305) Microsoft ACPI-Compliant System (ISA) 0x00000132 (306) Microsoft ACPI-Compliant System (ISA) 0x00000133 (307) Microsoft ACPI-Compliant System (ISA) 0x00000134 (308) Microsoft ACPI-Compliant System (ISA) 0x00000135 (309) Microsoft ACPI-Compliant System (ISA) 0x00000136 (310) Microsoft ACPI-Compliant System (ISA) 0x00000137 (311) Microsoft ACPI-Compliant System [54] (ISA) 0x00000138 (312) Microsoft ACPI-Compliant System 1 (ISA) 0x00000139 (313) Microsoft ACPI-Compliant System (ISA) 0x0000013A (314) Microsoft ACPI-Compliant System (ISA) 0x0000013B (315) Microsoft ACPI-Compliant System (ISA) 0x0000013C (316) Microsoft ACPI-Compliant System (ISA) 0x0000013D (317) Microsoft ACPI-Compliant System (ISA) 0x0000013E (318) Microsoft ACPI-Compliant System (ISA) 0x0000013F (319) Microsoft ACPI-Compliant System (ISA) 0x00000140 (320) Microsoft ACPI-Compliant System [14] (ISA) 0x00000141 (321) Microsoft ACPI-Compliant System [L] (ISA) 0x00000142 (322) Microsoft ACPI-Compliant System [14] (ISA) 0x00000143 (323) Microsoft ACPI-Compliant System 1 (ISA) 0x00000144 (324) Microsoft ACPI-Compliant System (ISA) 0x00000145 (325) Microsoft ACPI-Compliant System (ISA) 0x00000146 (326) Microsoft ACPI-Compliant System (ISA) 0x00000147 (327) Microsoft ACPI-Compliant System (ISA) 0x00000148 (328) Microsoft ACPI-Compliant System (ISA) 0x00000149 (329) Microsoft ACPI-Compliant System [14] (ISA) 0x0000014A (330) Microsoft ACPI-Compliant System [54] (ISA) 0x0000014B (331) Microsoft ACPI-Compliant System [14] (ISA) 0x0000014C (332) Microsoft ACPI-Compliant System (ISA) 0x0000014D (333) Microsoft ACPI-Compliant System [14] (ISA) 0x0000014E (334) Microsoft ACPI-Compliant System (ISA) 0x0000014F (335) Microsoft ACPI-Compliant System (ISA) 0x00000150 (336) Microsoft ACPI-Compliant System [14] (ISA) 0x00000151 (337) Microsoft ACPI-Compliant System [14] (ISA) 0x00000152 (338) Microsoft ACPI-Compliant System [14] (ISA) 0x00000153 (339) Microsoft ACPI-Compliant System [14] (ISA) 0x00000154 (340) Microsoft ACPI-Compliant System (ISA) 0x00000155 (341) Microsoft ACPI-Compliant System

 $\blacksquare$  (ISA) 0x00000156 (342) Microsoft ACPI-Compliant System [L] (ISA) 0x00000157 (343) Microsoft ACPI-Compliant System n■ (ISA) 0x00000158 (344) Microsoft ACPI-Compliant System  $\Box$  (ISA) 0x00000159 (345) Microsoft ACPI-Compliant System n■ (ISA) 0x0000015A (346) Microsoft ACPI-Compliant System n■ (ISA) 0x0000015B (347) Microsoft ACPI-Compliant System n■ (ISA) 0x0000015C (348) Microsoft ACPI-Compliant System  $\sqrt{2}$  (ISA) 0x0000015D (349) Microsoft ACPI-Compliant System [L] (ISA) 0x0000015E (350) Microsoft ACPI-Compliant System 1 (ISA) 0x0000015F (351) Microsoft ACPI-Compliant System [L] (ISA) 0x00000160 (352) Microsoft ACPI-Compliant System THE (ISA) 0x00000161 (353) Microsoft ACPI-Compliant System [L] (ISA) 0x00000162 (354) Microsoft ACPI-Compliant System Microsoft ACPI-Compliant System  $\blacksquare$  (ISA) 0x00000163 (355) [56] (ISA) 0x00000164 (356) Microsoft ACPI-Compliant System [L] (ISA) 0x00000165 (357) Microsoft ACPI-Compliant System n■ (ISA) 0x00000166 (358) Microsoft ACPI-Compliant System [L] (ISA) 0x00000167 (359) Microsoft ACPI-Compliant System n■ (ISA) 0x00000168 (360) Microsoft ACPI-Compliant System n■ (ISA) 0x00000169 (361) Microsoft ACPI-Compliant System Microsoft ACPI-Compliant System [L] (ISA) 0x0000016A (362)  $\sqrt{2}$  (ISA) 0x0000016B (363) Microsoft ACPI-Compliant System [L] (ISA) 0x0000016C (364) Microsoft ACPI-Compliant System n■ (ISA) 0x0000016D (365) Microsoft ACPI-Compliant System n■ (ISA) 0x0000016E (366) Microsoft ACPI-Compliant System 1 (ISA) 0x0000016F (367) Microsoft ACPI-Compliant System Microsoft ACPI-Compliant System 1 (ISA) 0x00000170 (368) Microsoft ACPI-Compliant System [54] (ISA) 0x00000171 (369) [54] (ISA) 0x00000172 (370) Microsoft ACPI-Compliant System [L] (ISA) 0x00000173 (371) Microsoft ACPI-Compliant System n■ (ISA) 0x00000174 (372) Microsoft ACPI-Compliant System Microsoft ACPI-Compliant System  $\sqrt{2}$  (ISA) 0x00000175 (373)  $\sqrt{2}$  (ISA) 0x00000176 (374) Microsoft ACPI-Compliant System [L] (ISA) 0x00000177 (375) Microsoft ACPI-Compliant System Microsoft ACPI-Compliant System [54] (ISA) 0x00000178 (376) Microsoft ACPI-Compliant System [54] (ISA) 0x00000179 (377) [54] (ISA) 0x0000017A (378) Microsoft ACPI-Compliant System (ISA) 0x0000017B (379) Microsoft ACPI-Compliant System Microsoft ACPI-Compliant System [5] (ISA) 0x0000017C (380) 1 (ISA) 0x0000017D (381) Microsoft ACPI-Compliant System  $\sqrt{14}$  (ISA) 0x0000017E (382) Microsoft ACPI-Compliant System Microsoft ACPI-Compliant System 1■ (ISA) 0x0000017F (383)

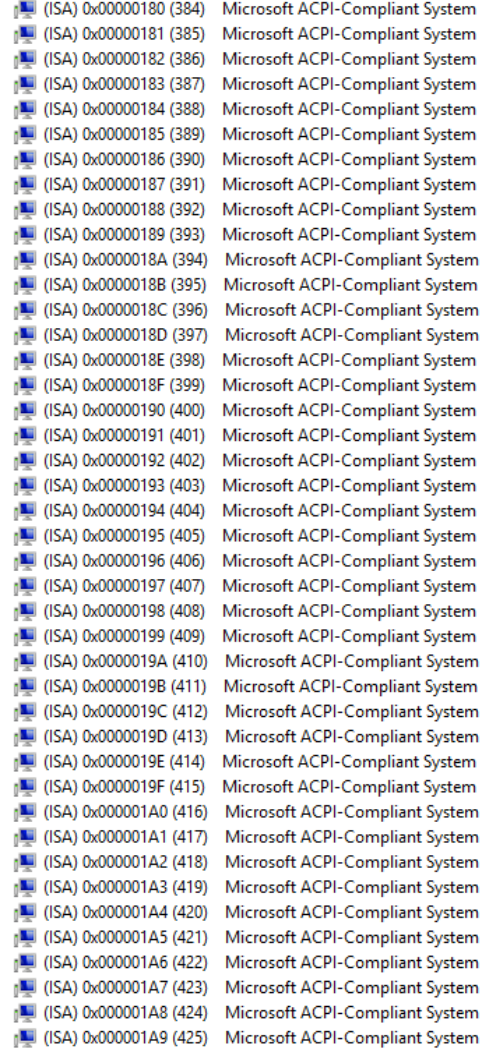

(ISA) 0x000001AA (426) Microsoft ACPI-Compliant System [L] (ISA) 0x000001AB (427) Microsoft ACPI-Compliant System (ISA) 0x000001AC (428) Microsoft ACPI-Compliant System (ISA) 0x000001AD (429) Microsoft ACPI-Compliant System [34] (ISA) 0x000001AE (430) Microsoft ACPI-Compliant System (ISA) 0x000001AF (431) Microsoft ACPI-Compliant System  $\sqrt{14}$  (ISA) 0x000001B0 (432) Microsoft ACPI-Compliant System  $\sqrt{14}$  (ISA) 0x000001B1 (433) Microsoft ACPI-Compliant System  $\sqrt{2}$  (ISA) 0x000001B2 (434) Microsoft ACPI-Compliant System  $\sqrt{N}$  (ISA) 0x000001B3 (435) Microsoft ACPI-Compliant System n■ (ISA) 0x000001B4 (436) Microsoft ACPI-Compliant System  $\sqrt{437}$  (ISA) 0x000001B5 (437) Microsoft ACPI-Compliant System Microsoft ACPI-Compliant System  $\sqrt{2}$  (ISA) 0x000001B6 (438)  $\Box$  (ISA) 0x000001B7 (439) Microsoft ACPI-Compliant System  $\blacksquare$  (ISA) 0x000001B8 (440) Microsoft ACPI-Compliant System  $\sqrt{2}$  (ISA) 0x000001B9 (441) Microsoft ACPI-Compliant System [54] (ISA) 0x000001BA (442) Microsoft ACPI-Compliant System  $\blacksquare$  (ISA) 0x000001BB (443) Microsoft ACPI-Compliant System  $\sqrt{2}$  (ISA) 0x000001BC (444) Microsoft ACPI-Compliant System  $\sqrt{14}$  (ISA) 0x000001BD (445) Microsoft ACPI-Compliant System  $\sqrt{2}$  (ISA) 0x000001BE (446) Microsoft ACPI-Compliant System  $\sqrt{447}$  (ISA) 0x000001BF (447) Microsoft ACPI-Compliant System [IM] (ISA) 0x000001C0 (448) Microsoft ACPI-Compliant System (ISA) 0x000001C1 (449) Microsoft ACPI-Compliant System (ISA) 0x000001C2 (450) Microsoft ACPI-Compliant System  $\sqrt{14}$  (ISA) 0x000001C3 (451) Microsoft ACPI-Compliant System (ISA) 0x000001C4 (452) Microsoft ACPI-Compliant System [L] (ISA) 0x000001C5 (453) Microsoft ACPI-Compliant System [54] (ISA) 0x000001C6 (454) Microsoft ACPI-Compliant System (ISA) 0x000001C7 (455) Microsoft ACPI-Compliant System  $\mathbb{I}$  (ISA) 0x000001C8 (456) Microsoft ACPI-Compliant System Microsoft ACPI-Compliant System  $\sqrt{2}$  (ISA) 0x000001C9 (457) [Let (ISA) 0x000001CA (458) Microsoft ACPI-Compliant System  $\sqrt{2}$  (ISA) 0x000001CB (459) Microsoft ACPI-Compliant System (ISA) 0x000001CC (460) Microsoft ACPI-Compliant System [Let (ISA) 0x000001CD (461) Microsoft ACPI-Compliant System [E] (ISA) 0x000001CE (462) Microsoft ACPI-Compliant System [14] (ISA) 0x000001CF (463) Microsoft ACPI-Compliant System (ISA) 0x000001D0 (464) Microsoft ACPI-Compliant System  $\mathbb{I}$  (ISA) 0x000001D1 (465) Microsoft ACPI-Compliant System [1466] (ISA) 0x000001D2 (466) Microsoft ACPI-Compliant System [14] (ISA) 0x000001D3 (467) Microsoft ACPI-Compliant System

 $\blacksquare$  (ISA) 0x000001D4 (468) Microsoft ACPI-Compliant System n■ (ISA) 0x000001D5 (469) Microsoft ACPI-Compliant System  $\sqrt{2}$  (ISA) 0x000001D6 (470) Microsoft ACPI-Compliant System  $\sqrt{471}$  (ISA) 0x000001D7 (471) Microsoft ACPI-Compliant System Microsoft ACPI-Compliant System  $\sqrt{2}$  (ISA) 0x000001D8 (472)  $\blacksquare$  (ISA) 0x000001D9 (473) Microsoft ACPI-Compliant System Microsoft ACPI-Compliant System [54] (ISA) 0x000001DA (474) n■ (ISA) 0x000001DB (475) Microsoft ACPI-Compliant System Microsoft ACPI-Compliant System [54] (ISA) 0x000001DC (476) [L] (ISA) 0x000001DD (477) Microsoft ACPI-Compliant System [54] (ISA) 0x000001DE (478) Microsoft ACPI-Compliant System [E] (ISA) 0x000001DF (479) Microsoft ACPI-Compliant System  $\sqrt{2}$  (ISA) 0x000001E0 (480) Microsoft ACPI-Compliant System n■ (ISA) 0x000001E1 (481) Microsoft ACPI-Compliant System Microsoft ACPI-Compliant System [U (ISA) 0x000001E2 (482) n■ (ISA) 0x000001E3 (483) Microsoft ACPI-Compliant System [L] (ISA) 0x000001E4 (484) Microsoft ACPI-Compliant System  $\sqrt{2}$  (ISA) 0x000001E5 (485) Microsoft ACPI-Compliant System  $\sqrt{48}$  (ISA) 0x000001E6 (486) Microsoft ACPI-Compliant System n■ (ISA) 0x000001E7 (487) Microsoft ACPI-Compliant System [L] (ISA) 0x000001E8 (488) Microsoft ACPI-Compliant System [54] (ISA) 0x000001E9 (489) Microsoft ACPI-Compliant System [L] (ISA) 0x000001EA (490) Microsoft ACPI-Compliant System Microsoft ACPI-Compliant System  $\sqrt{2}$  (ISA) 0x000001EB (491) n■ (ISA) 0x000001EC (492) Microsoft ACPI-Compliant System [E] (ISA) 0x000001ED (493) Microsoft ACPI-Compliant System [L] (ISA) 0x000001EE (494) Microsoft ACPI-Compliant System Microsoft ACPI-Compliant System [54] (ISA) 0x000001EF (495) [L] (ISA) 0x000001F0 (496) Microsoft ACPI-Compliant System Microsoft ACPI-Compliant System [54] (ISA) 0x000001F1 (497) [L] (ISA) 0x000001F2 (498) Microsoft ACPI-Compliant System [L] (ISA) 0x000001F3 (499) Microsoft ACPI-Compliant System Microsoft ACPI-Compliant System [L] (ISA) 0x000001F4 (500) [501] (ISA) 0x000001F5 (501) Microsoft ACPI-Compliant System [L] (ISA) 0x000001F6 (502) Microsoft ACPI-Compliant System  $\sqrt{2}$  (ISA) 0x000001F7 (503) Microsoft ACPI-Compliant System n■ (ISA) 0x000001F8 (504) Microsoft ACPI-Compliant System [505] (ISA) 0x000001F9 (505) Microsoft ACPI-Compliant System  $\sqrt{N}$  (ISA) 0x000001FA (506) Microsoft ACPI-Compliant System n■ (ISA) 0x000001FB (507) Microsoft ACPI-Compliant System  $\sqrt{2}$  (ISA) 0x000001FC (508) Microsoft ACPI-Compliant System (ISA) 0x000001FD (509) Microsoft ACPI-Compliant System

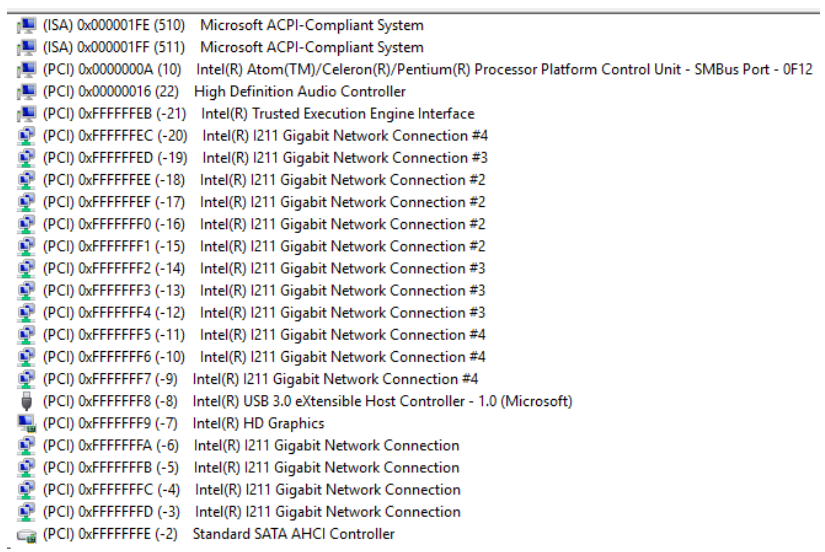

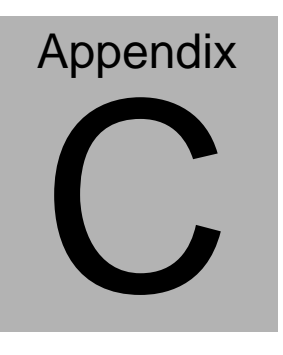

# **Electrical Specifications for I/O Ports**

*Appendix C Electrical Specifications for I/O Ports* C**-**1

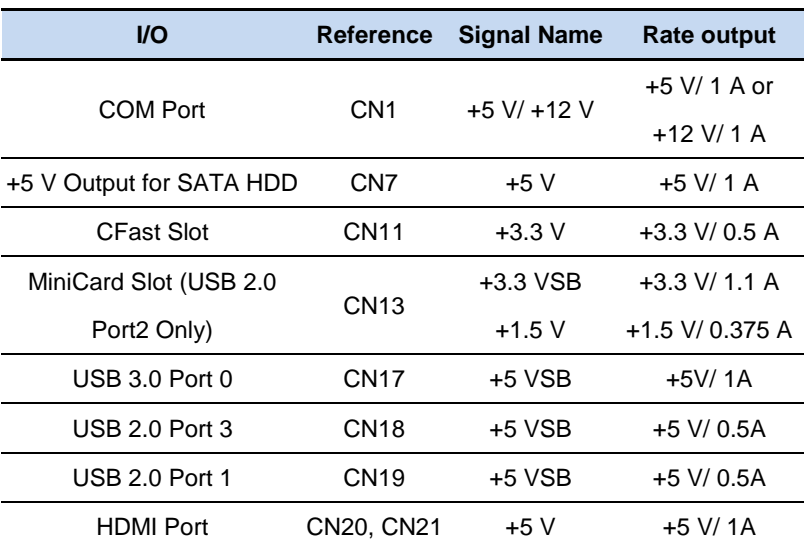

### **C.1 Electrical Specifications for I/O Ports**

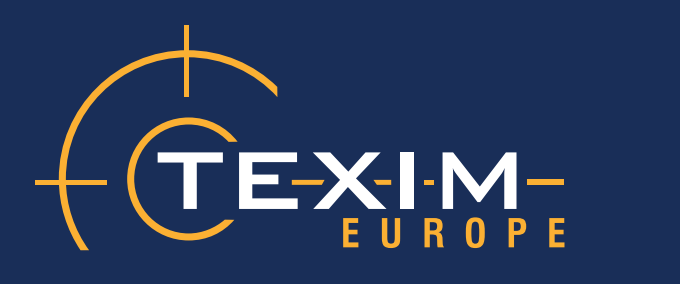

# **Contact details**

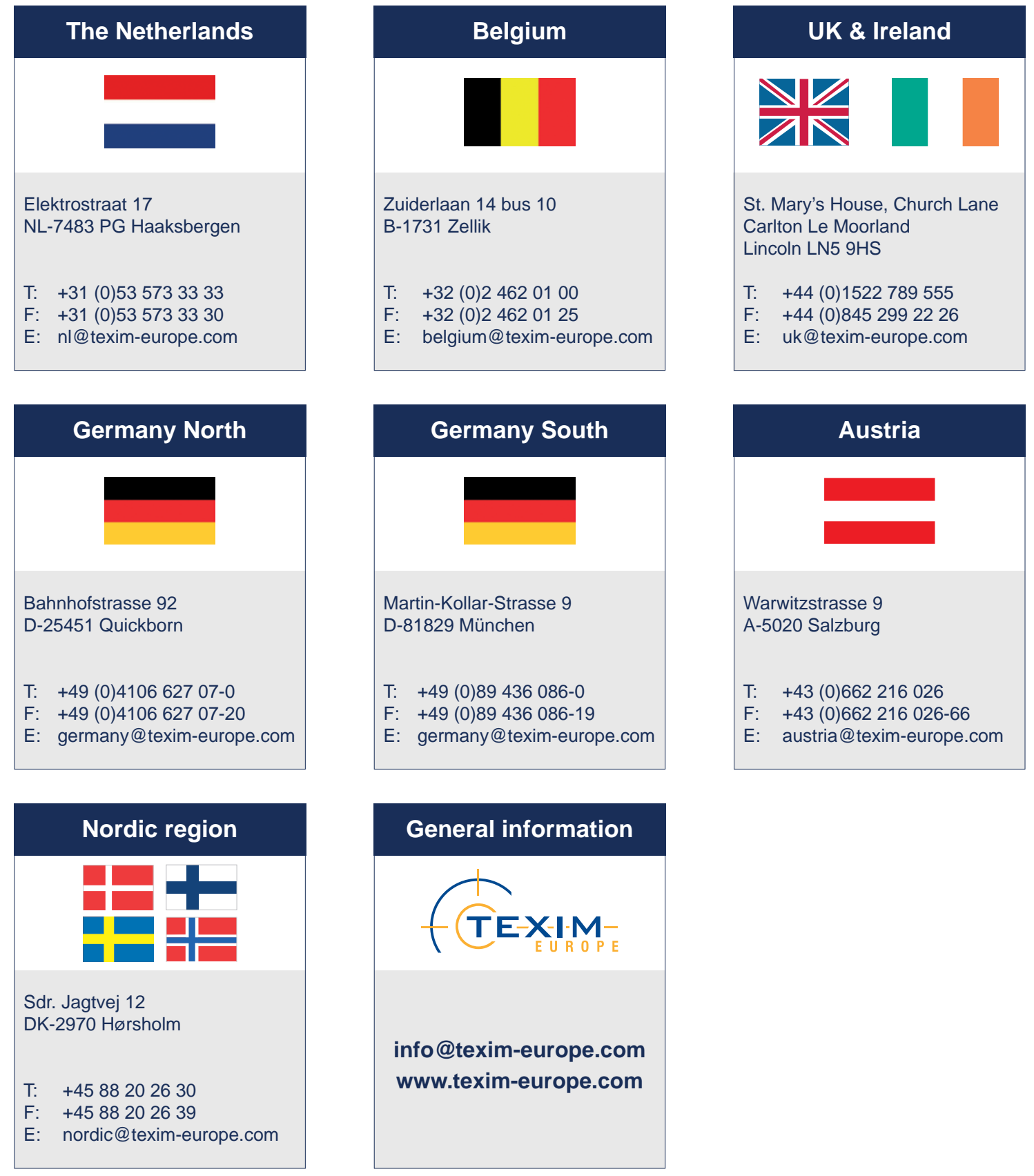

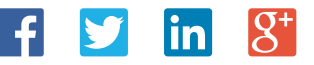

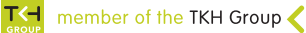